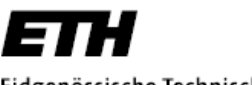

Eidgenössische Technische Hochschule Zürich Swiss Federal Institute of Technology Zurich

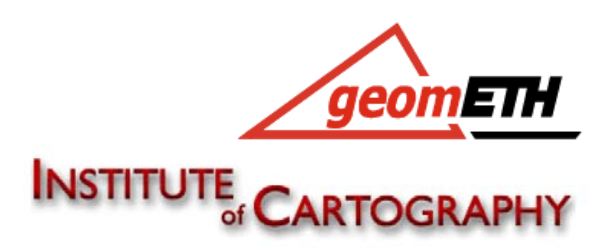

Studiengang Geomatik & Planung BSc Sommersemester 2007

## **Kartografische Visualisierung von Katasterdaten mit Google Earth**

**Bachelorarbeit vorgelegt von Selina Holzemer** 

Prof. Dr. Lorenz Hurni Dr. Christian Häberling Prof. Dr. Hilmar Ingensand **Peter Staub** 

**Leitung Contract Contract Contract Contract Contract Contract Contract Contract Contract Contract Contract Contract Contract Contract Contract Contract Contract Contract Contract Contract Contract Contract Contract Contra** 

**Externe Betreuung**

Dr. Daniel Steudler

#### **Vorwort**

"Katasterdaten in Google Earth visualisieren - was soll das?" werden Sie sich zu Recht fragen. Mit dieser Arbeit möchte ich aufzeigen, dass es durchaus möglich und sinnvoll ist, diese beiden von Grund auf verschiedenen Systeme zu kombinieren.

Ich möchte mich bei allen bedanken, die mich mit wertvollen Hinweisen und Auskünften versorgt und in technischen Fragen beraten haben. Dabei gilt mein besonderer Dank Christian Häberling vom Institut für Kartografie, dessen Bürotüre immer offen stand; Herrn Steudler, wissenschaftlicher Mitarbeiter bei der swisstopo, der auch die Reise nach Zürich nicht gescheut hat und mir immer mit aufmunternden Worten zur Seite stand. Ausserdem gilt mein Dank Herrn Peter Staub, der voller Elan und Tatendrang unentwegt für mich nach neuen, praktikableren Lösungen zur KML-Generierung gesucht hat.

#### **Zusammenfassung**

Die vorliegende Bachelorarbeit beschäftigt sich mit der Idee, hochpräzise Katasterdaten mit dem Earth Viewer Google Earth zu visualisieren. Dabei werden verschiedene konkrete Umsetzungen beschrieben und Schlüsse bezüglich der Möglichkeiten, der beschränkenden Faktoren und der Problembereiche dieser Visualisierung gezogen. Diese Arbeit zeigt auf, welchen Nutzen und neue Anwendungsgebiete eine solche Visualisierung mit sich bringen könnte. Dem gegenübergestellt werden Bereiche, in denen besondere Vorsicht geboten ist. Die Arbeit sucht Antworten zu entsprechenden Fragestellungen rund um Sicherheitslücken, technische Hürden und den Datenschutz. In der abschliessenden Diskussion werden Machbarkeit und Aufwand, sowie die Motivation für eine konkrete Visualisierung einander gegenübergestellt.

### **Inhaltsverzeichnis**

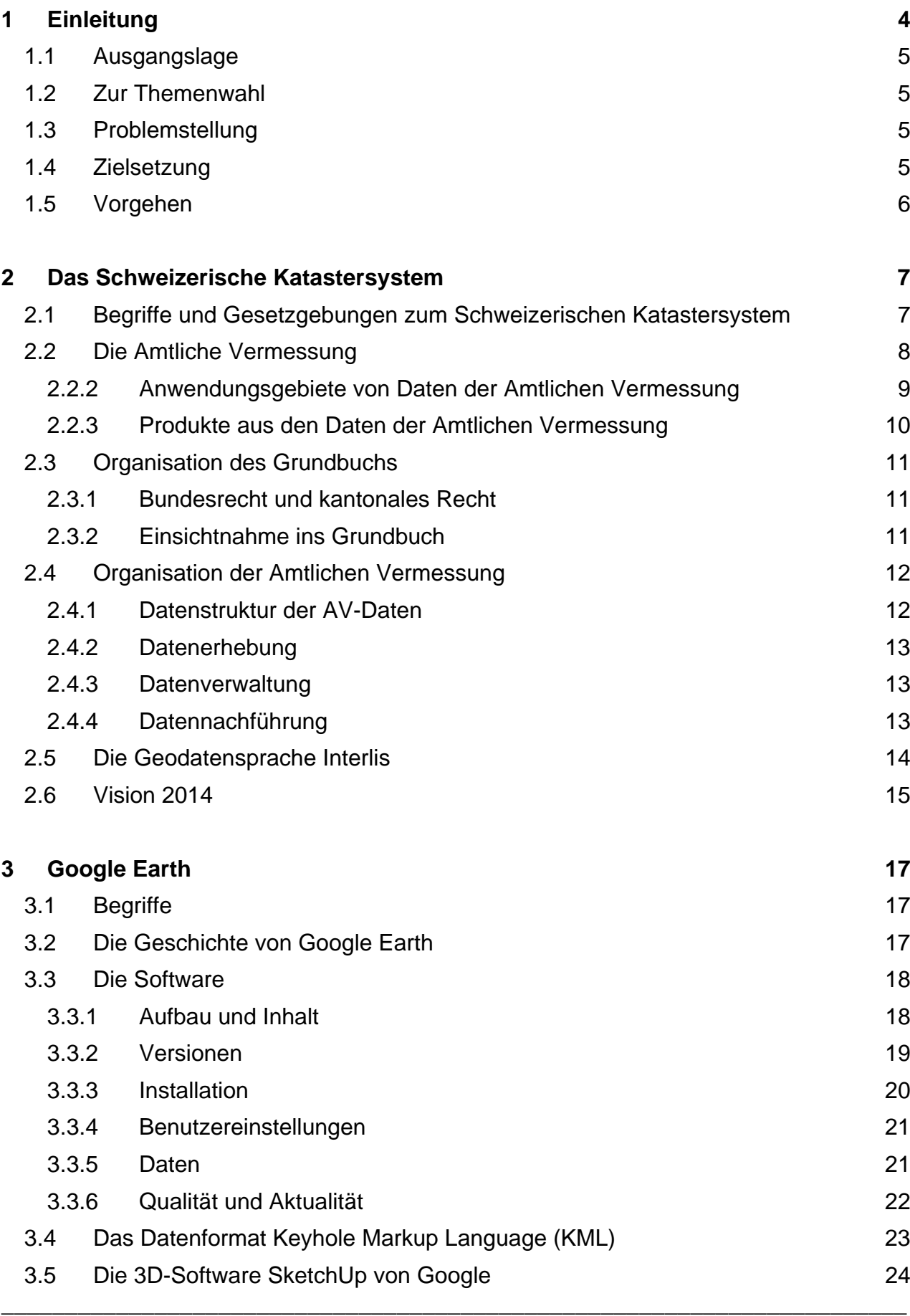

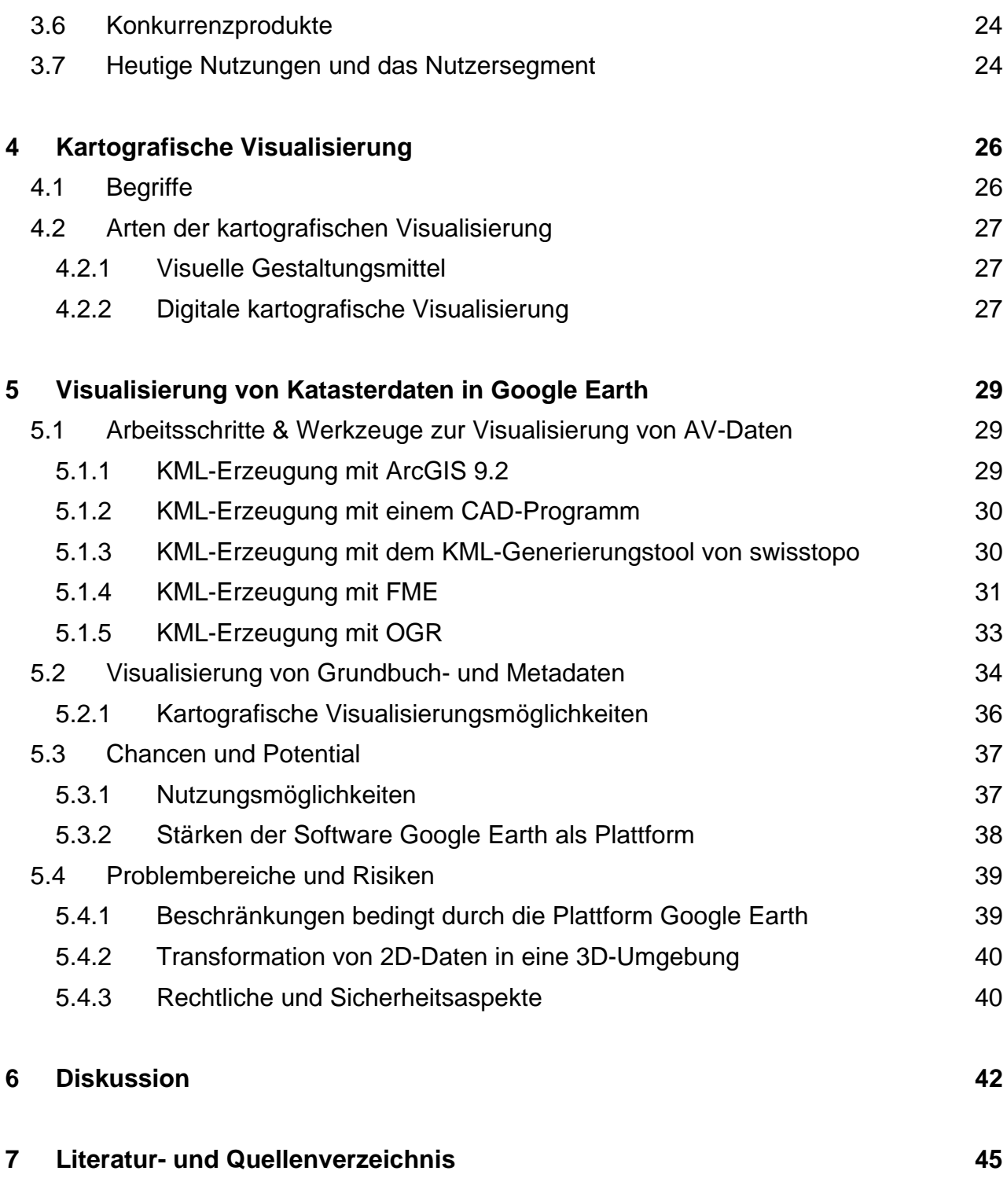

\_\_\_\_\_\_\_\_\_\_\_\_\_\_\_\_\_\_\_\_\_\_\_\_\_\_\_\_\_\_\_\_\_\_\_\_\_\_\_\_\_\_\_\_\_\_\_\_\_\_\_\_\_\_\_\_\_\_\_\_\_\_\_\_\_\_\_\_\_\_\_

### **Anhang**

## **Abbildungen**

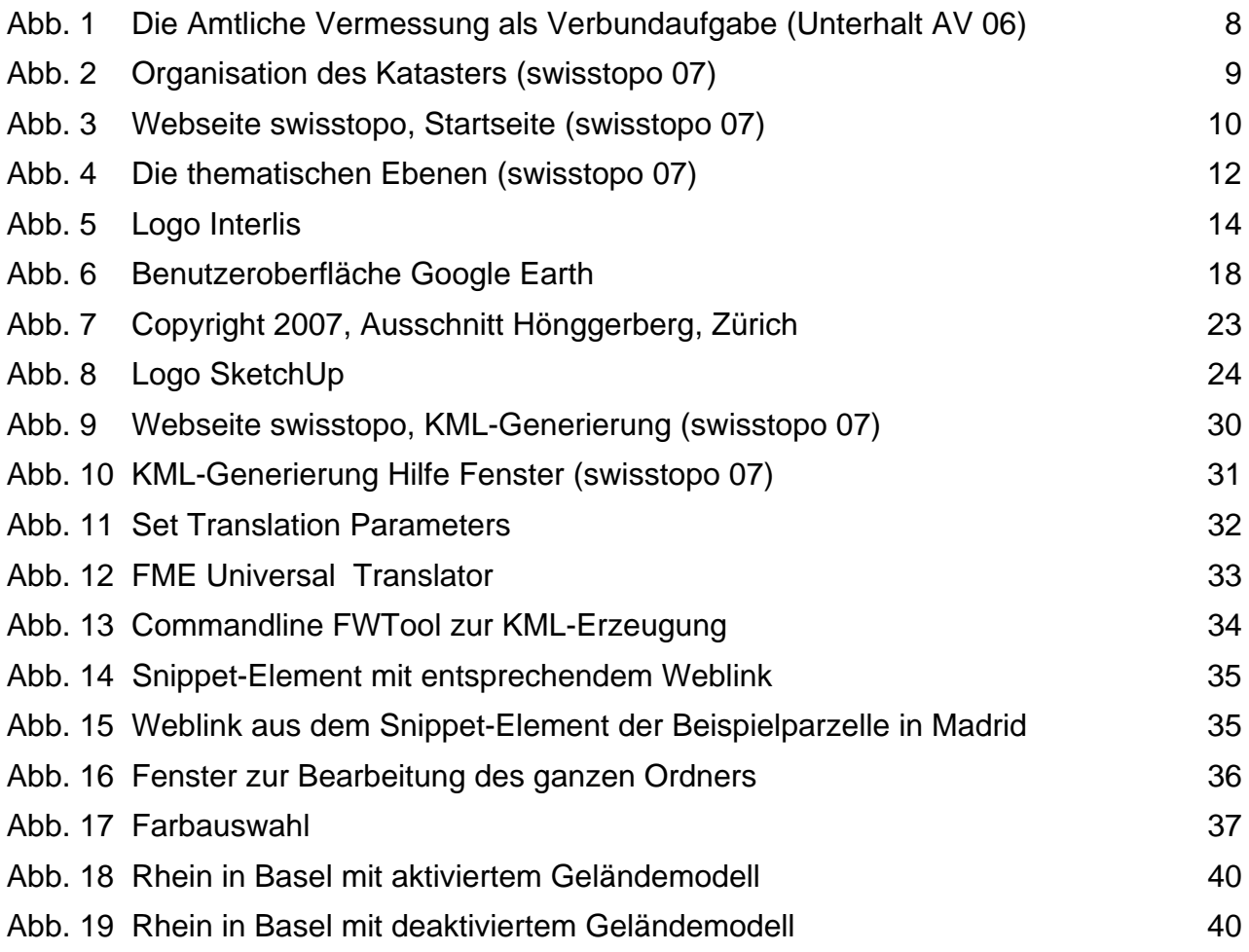

### **Tabellen**

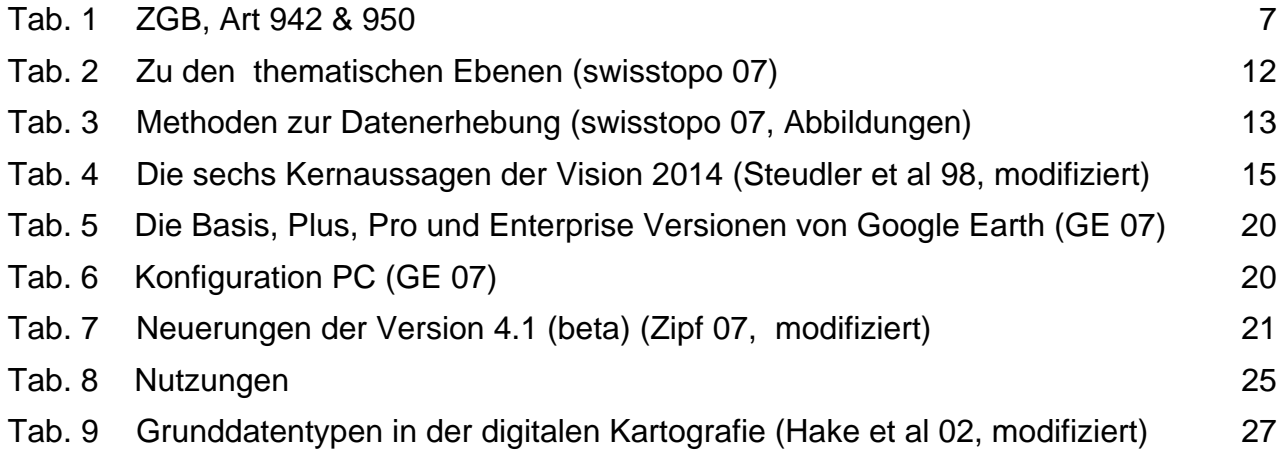

### **1 Einleitung**

### **1.1 Ausgangslage**

Der Internetgigant Google hat mit seinem virtuellen Globus Google Earth Geodaten für ein breites Publikum zugänglich gemacht. Weltweit nutzen bereits über 200 Millionen Menschen die Plattform Google Earth, welche als "GIS für alle" von sich reden gemacht hat. Als kartografische Plattform bietet Google Earth ein erstaunlich gutes Werkzeug mit grossem Zukunftspotential an. Fragen nach Möglichkeiten, Benutzerfreundlichkeit, Missbrauch, Urheberrecht, Qualität und vieles mehr drängen sich auf, um nur einige Aspekte zu erwähnen. Ausgehend vom ernormen Zukunftspotential und dem bisherigen Erfolg der Software gilt es, zu prüfen, ob und welche Möglichkeiten beispielsweise für den effizienten Datenzugriff sowie für die Kombination von Plan und Register diese Plattform für das Katasterwesen bietet.

### **1.2 Zur Themenwahl**

Für mich stellte sich schon vor einiger Zeit die Frage, ob es möglich wäre, aus meiner persönlichen Faszination für den Planetenbrowser Google Earth ein Thema für meine Bachelorarbeit zu gewinnen. Nach ersten Gesprächen mit Christian Häberling und Herrn Professor Ingensand kristallisierte sich nach und nach dieses Thema heraus, und es konnten Ansprechpersonen für die einzelnen Themenbereiche gefunden werden.

### **1.3 Problemstellung**

Es steht die Frage im Raum, wie sich hoch präzise Katasterdaten in einer ungenaueren Umgebung wie Google Earth visualisieren lassen und welche neue Nutzungen, Chancen und Möglichkeiten sich aus diesem Versuch, Katasterdaten für ein breiteres Publikum zur Verfügung zu stellen, ergeben. Die Fragestellung gliedert sich in die Aspekte der technischen Machbarkeit, der Umsetzungen und den daraus zu erwarteten Chancen und Problemen.

### **1.4 Zielsetzung**

Ziel ist, mit dieser Arbeit dem Leser einen Überblick darüber zu verschaffen, wie komplexe Katasterdaten in Google Earth importiert und grafisch dargestellt werden können, und welche Möglichkeiten, Chancen und Probleme sich daraus ergeben. Es soll aufgezeigt werden, welche Ansprüche die in der Schweiz standardisierten Katasterdaten an die Visualisierung stellen und welche Möglichkeiten Google Earth diesbezüglich bietet. Die Arbeit soll auf konzeptioneller Ebene verschiedene konkrete Umsetzungsmöglichkeiten vorstellen und aus Sicht des Endanwenders die grafischen

Ausgabemöglichkeiten beleuchten.

Es erscheint erstrebenswert, dem Leser zusätzlich einen Einblick in das Geschäftsmodell hinter Google Earth und alternative Plattformen zu gewähren. Ein Vergleich zwischen dem heutigen Stand und einem Ausblick, wohin diese Entwicklungen führen könnten, soll die Arbeit schliesslich abrunden.

### **1.5 Vorgehen**

In einem ersten Schritt werden die verschiedenen Aspekte des Katastersystems und die Software Google Earth analysiert, um anschliessend festzuhalten, wie kompatibel beide Systeme sind. Dabei sollen die technischen Grenzen, bedingt durch die jeweiligen Formate, die begrenzten Visualisierungsmöglichkeiten mit Google Earth und den Datenimport und -export aufgezeigt werden.

### **2 Das Schweizerische Katastersystem**

Das folgende Kapitel beschreibt die Prinzipien und den Aufbau des Schweizerischen Katastersystems. Es soll dem Leser ein besseres Verständnis darüber vermitteln, welche speziellen Anforderungen an die Visualisierung von Katasterdaten gestellt werden. Abgerundet wird das Kapitel mit einer Vision des Katasters der Zukunft. In der abschliessenden Diskussion werden einige dieser Kernaussagen über das zukünftige Kataster wieder aufgegriffen.

### **2.1 Begriffe und Gesetzgebungen zum Schweizerischen Katastersystem**

#### *Schweizerisches Katastersystem*

Das Schweizerische Katastersystem beruht auf zwei Eckpfeilern, der Amtlichen Vermessung und dem Grundbuch. Das Kataster ist vergleichbar mit der Buchhaltung einer Unternehmung. Es enthält die historisch gewurzelten Informationen zu Rechtsobjekten im Grundbuch. Es anerkennt die Prinzipien der Dokumentation von Rechten, ist zuverlässig, systematisch, vollständig und öffentlich. Es entspricht dem Bedarf und den Rechten und ist an die Entwicklung des Rechts anpassbar. In der Schweiz gilt bislang eine strikte Trennung zwischen Plan und Register.

#### *Auszug aus dem Schweizerischen Zivilgesetzbuch*

#### **Art. 942**

<sup>1</sup> Über die Rechte an den Grundstücken wird ein Grundbuch geführt.

<sup>2</sup> Das Grundbuch besteht aus dem Hauptbuch und den das Hauptbuch ergänzenden Plänen, Liegenschaftsverzeichnissen, Belegen, Liegenschaftsbeschreibungen und dem Tagebuch.

#### **Art. 950**

<sup>1</sup> Die Aufnahme und Beschreibung der einzelnen Grundstücke im Grundbuch erfolgt auf Grund eines Planes, der in der Regel auf einer amtlichen Vermessung beruht.

\_\_\_\_\_\_\_\_\_\_\_\_\_\_\_\_\_\_\_\_\_\_\_\_\_\_\_\_\_\_\_\_\_\_\_\_\_\_\_\_\_\_\_\_\_\_\_\_\_\_\_\_\_\_\_\_\_\_\_\_\_\_\_\_\_\_\_\_\_\_\_

<sup>2</sup> Der Bundesrat bestimmt, nach welchen Grundsätzen die Pläne anzulegen sind.

Tab. 1 ZGB, Art 942 & 950

### **2.2 Die Amtliche Vermessung**

Die Daten der Amtlichen Vermessung (AV) basieren auf den Koordinaten und Höhen der Schweizerischen Landesvermessung. Sie dokumentieren die reale Situation auf Plänen. Als Bezugsrahmen für sämtliche Vermessungsarbeiten dient ein schweizweites Fixpunktnetz. Die Amtliche Vermessung dient als Grundlage zur Führung des Grundbuchs und somit zur Sicherung des Eigentums. Das Schweizerische Katastersystem sichert Hypotheken in einem geschätzten Gesamtwert von CHF 600 Milliarden.

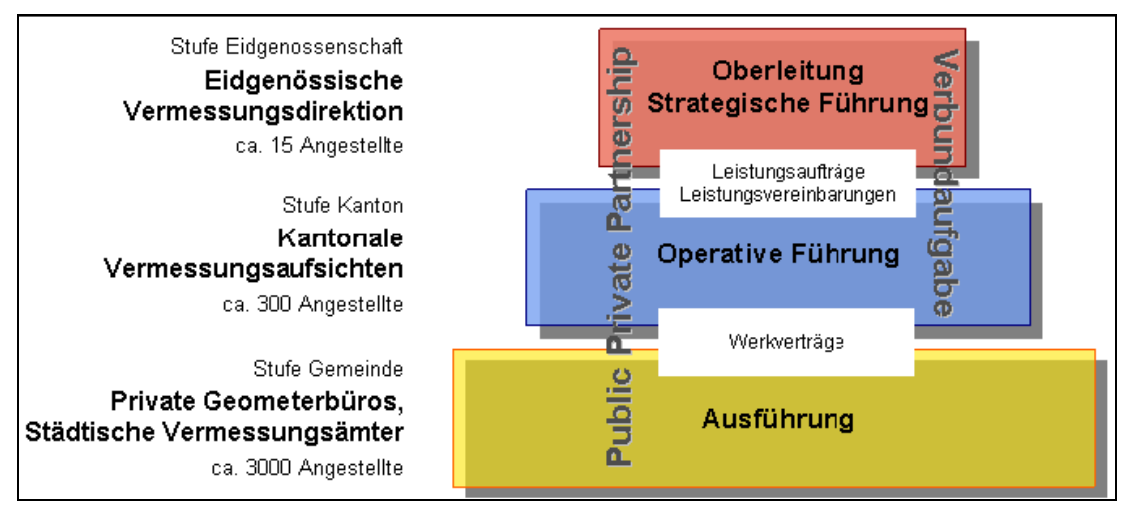

Abb. 1 Die Amtliche Vermessung als Verbundaufgabe (Unterhalt AV 06)

### **Die Amtliche Vermessung als Verbundaufgabe**

Die Aufgaben und Finanzierung der Amtlichen Vermessung teilen sich die drei Ebenen Bund, Kanton und Gemeinde. Die Kosten trägt allerdings hauptsächlich der Bund. Die eigentlichen Vermessungsarbeiten werden fast ausschliesslich durch private Ingenieurund Vermessungsbüros im Rahmen einer Public Private Partnership ausgeführt. Die zu vergebenden Arbeiten werden auf dem freien Markt ausgeschrieben. Als Grundlage für die Ausschreibung dienen Methoden- und Systemfreiheit. Dabei wird das Produkt, nicht die Methode, klar beschrieben. Die einzelnen Informationsebenen sind unabhängig und lediglich über die Koordinaten miteinander verbunden. Zur klaren Definition der Daten dient die Datenbeschreibungssprache Interlis (siehe 2.5). Es ist ein Trend zu verzeichnen, dass die Inhalte der Amtlichen Vermessung weiter zunehmen. Je länger, je mehr fliessen GIS und öffentlich-rechtliche Informationen mit ein in die Amtliche Vermessung.

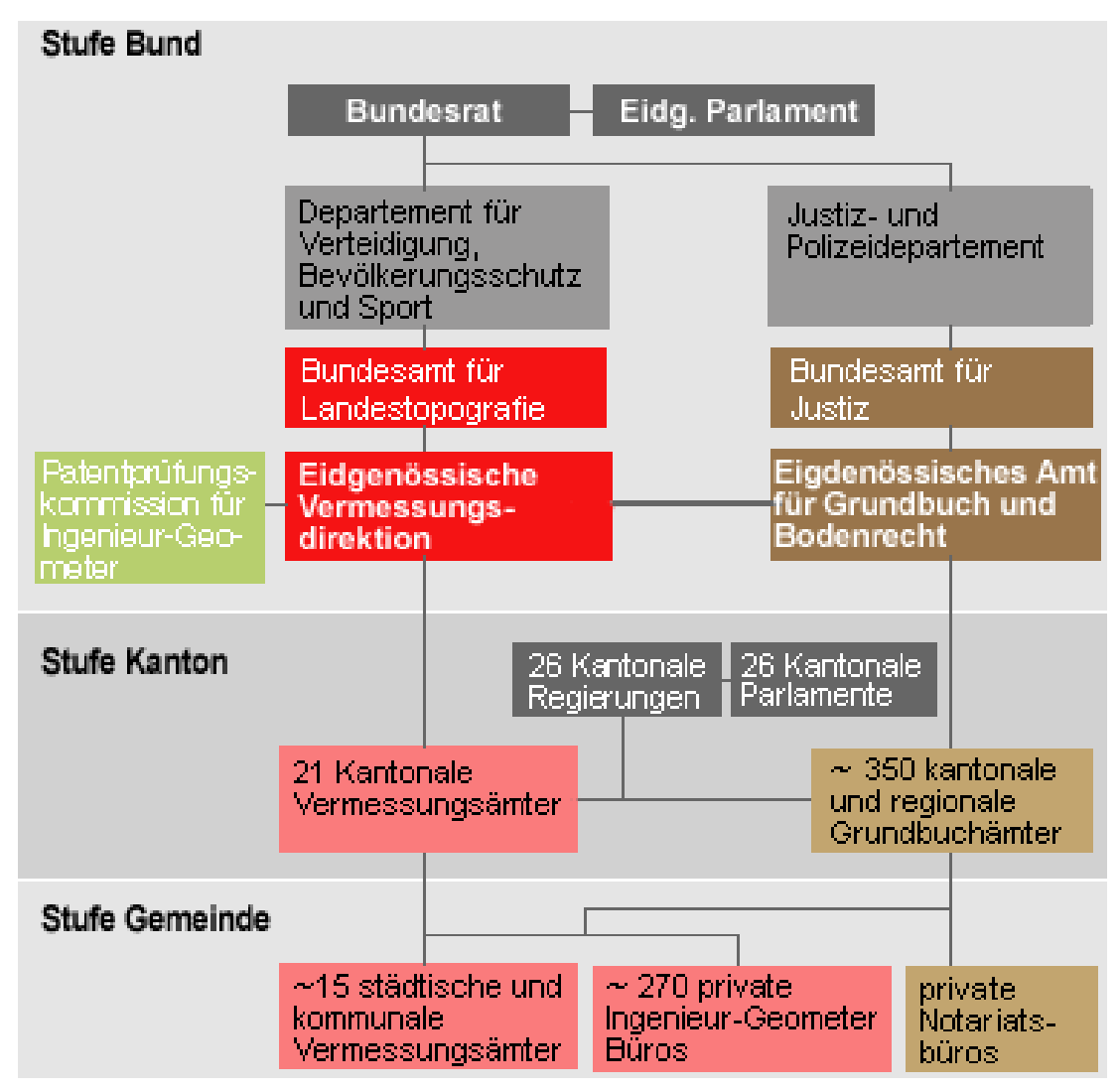

Abb. 2 Organisation des Katasters (swisstopo 07)

### **2.2.2 Anwendungsgebiete von Daten der Amtlichen Vermessung**

Die Anwendungen der AV-Daten sind sehr zahlreich und können nicht vollständig aufgezählt werden. Einige Bereiche, in denen vermehrt mit AV-Daten gearbeitet wird:

- Raum- und Verkehrsplanung
- Verwaltung und Bauvorhaben
- Tourismus
- Umweltschutz
- Rettungsdienste/Feuerwehr
- **Landwirtschaft**
- Immobilienmarkt und Marketing

### **2.2.3 Produkte aus den Daten der Amtlichen Vermessung**

Die AV setzt grossen Wert auf bedürfnisgerechte Dienstleistungen.

- Plan für das Grundbuch
- Übersichtsplan
- Digitales Terrainmodell
- Stadt- und Ortsplan
- Zonenplan
- Leitungskatasterplan
- Geografisches Informationssystem (swisstopo 07, modifiziert)

Detaillierte Informationen, Produkte und Daten der Amtlichen Vermessung sind auf der Homepage www.swisstopo.ch erhältlich.

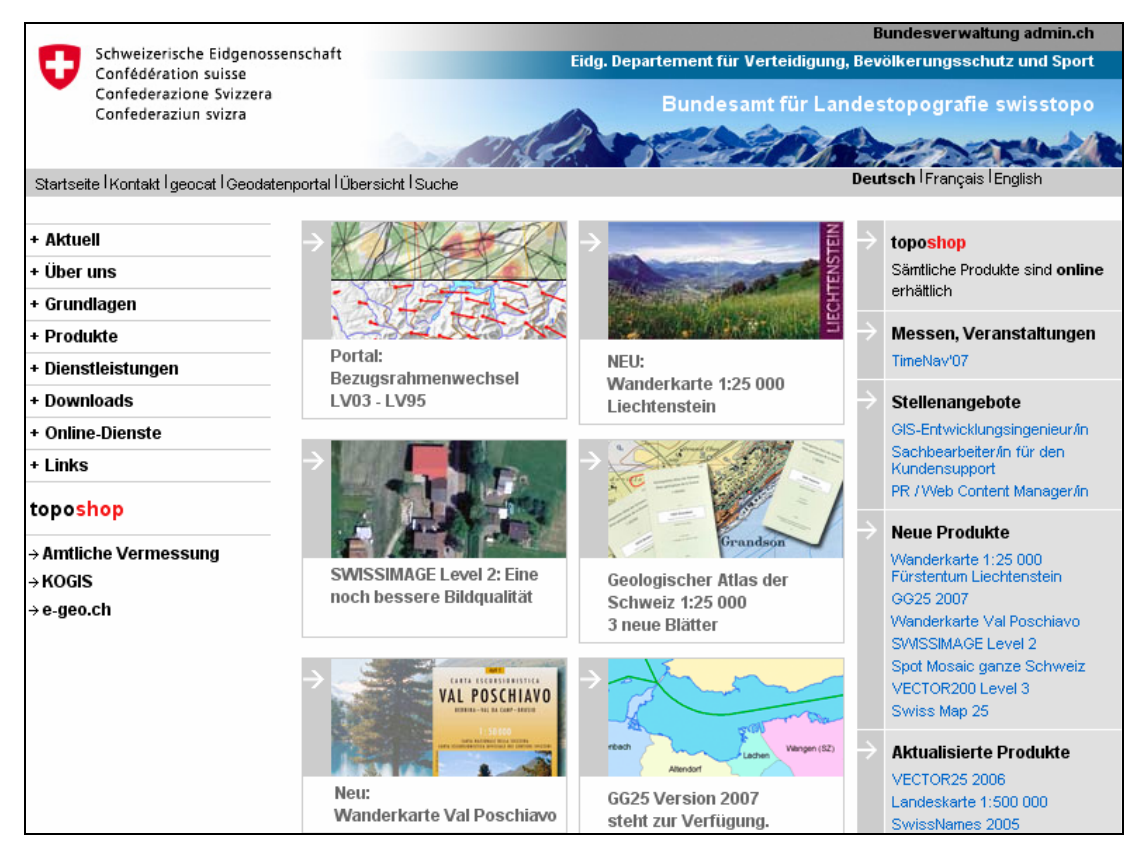

Abb. 3 Webseite swisstopo, Startseite (swisstopo 07)

### **2.3 Organisation des Grundbuchs**

Ins Grundbuch werden alle in der Schweiz gelegenen Grundstücke aufgenommen, mit Ausnahme einiger nicht im Privateigentum stehenden und die dem öffentlichen Gebrauch dienenden Grundstücke. Das Eidgenössische Amt für Grundbuch- und Bodenrecht (EGBA) trägt die Verantwortung und die Oberaufsicht über das Grundbuch und das Schiffsregister. Die öffentlich-rechtlichen Aufgaben betreffen den Vollzug des Bundesgesetzes über den Erwerb von Grundstücken durch Personen im Ausland sowie des landwirtschaftlichen Boden- und Pachtrechts. Das EGBA beschäftigt sich ausserdem mit der Gesetzgebung im Bereich des Immobiliarsachenrechts, des Grundbuchrechts, des landwirtschaftlichen Boden- und Pachtrechts sowie des Grundstückerwerbs durch Personen im Ausland.

### **2.3.1 Bundesrecht und kantonales Recht**

Der Inhalt der Eintragungen im Grundbuch wird vom Bund bestimmt, genauso wie die sich daraus ergebenden Wirkungen, sie sind für die ganze Schweiz identisch. Die Kantone führen das Grundbuch mit heterogenen Systemen. Sie bestimmen die Anzahl Grundbuchkreise und die Organisation auf ihrem Gebiet. Das Bundesamt für Justiz übt die Oberaufsicht über die kantonalen Grundbuchämter aus. Ein zentrales Grundbuch der ganzen Schweiz gibt es aber nicht. Momentan laufen Bestrebungen, ein zentrales Informationssystem aufzubauen (Schweizer Portal 07, modifiziert).

### **2.3.2 Einsichtnahme ins Grundbuch**

Ohne den Nachweis eines Interesses kann jede Person Auskunft über die Bezeichnung eines Grundstücks und die Grundstücksbeschreibung, den Namen und die Identifikation des Eigentümers, die Eigentumsform und das Erwerbsdatum, die Dienstbarkeiten und Grundlasten sowie gewisse Anmerkungen erhalten. Wer ein besonderes Interesse darlegt (z.B. Vertragsverhandlungen hinsichtlich des Grundstückerwerbs), kann sich beim Grundbuchamt der Ortschaft, in der das Grundstück liegt, gegen Gebühr einen Grundbuchauszug ausstellen lassen. Dabei bestehen in den verschiedenen Schweizer Kantonen unterschiedliche Bestimmungen über die Gebühren und die Restriktionen der erhältlichen Grundbuchinformationen (Schweizer Portal 07, modifiziert).

### **2.4 Organisation der Amtlichen Vermessung**

### **2.4.1 Datenstruktur der AV-Daten**

Die digitalen Daten werden in acht thematische Ebenen gegliedert und lassen sich frei untereinander und mit anderen raumrelevanten Daten kombinieren und verknüpfen. Dabei gilt es, das Prinzip der legalen Unabhängigkeit zu beachten. Dafür müssen zwei Vorraussetzung erfüllt werden. Die einzelnen Datenebenen müssen über ein gemeinsames Datenmodellierungskonzept und ein äquivalentes geodätisches Referenzsystem verfügen.

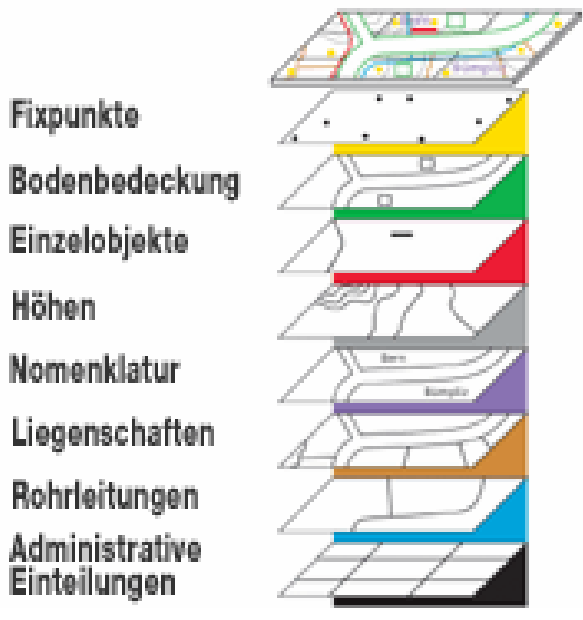

Abb. 4 Die thematischen Ebenen (swisstopo 07)

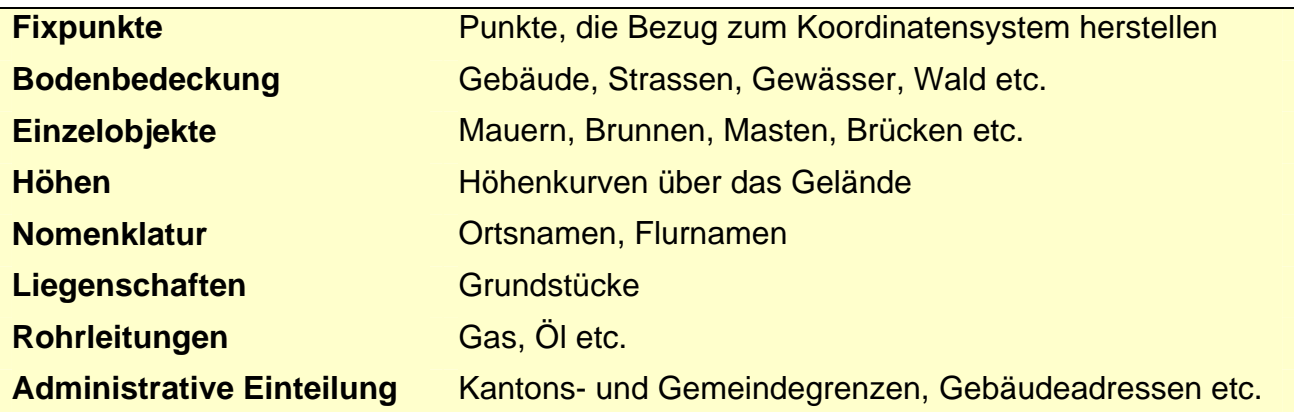

\_\_\_\_\_\_\_\_\_\_\_\_\_\_\_\_\_\_\_\_\_\_\_\_\_\_\_\_\_\_\_\_\_\_\_\_\_\_\_\_\_\_\_\_\_\_\_\_\_\_\_\_\_\_\_\_\_\_\_\_\_\_\_\_\_\_\_\_\_\_\_

Tab. 2 Zu den thematischen Ebenen (swisstopo 07)

### **2.4.2 Datenerhebung**

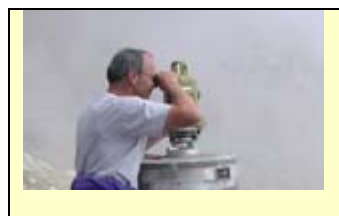

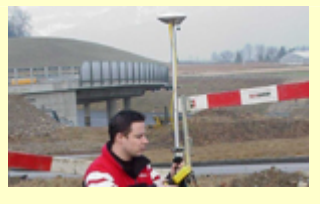

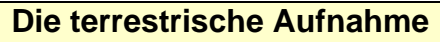

Winkel- und Distanzmessung mittels Tachymeter zur Koordinatenbestimmung von Grenzpunkten.

#### **Global Positioning System (GPS)**

Distanzermittlung mittels GPS-Signal: Heute können mit differentiellen Methoden Genauigkeiten im Zentimeterbereich ohne Zeitverlust erreicht werden.

# **Nivellement**

Nivellement zur genauen Bestimmung von Höhendifferenzen. Landesweite Verknüpfung von Höhenpunkten zu einem Höhennetz.

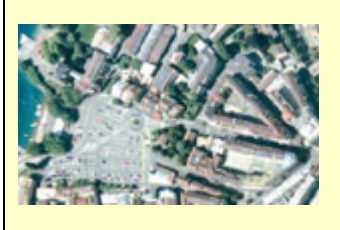

### **Die Photogrammetrie**

Die Terrestrische- und Luftbild-Photogrammetrie werden für die Erzeugung von Höhenkurven und die Erfassung von dreidimensionalen Objekten verwendet.

Tab. 3 Methoden zur Datenerhebung (swisstopo 07, Abbildungen)

### **2.4.3 Datenverwaltung**

Die Datenverwaltung muss einen zuverlässigen, problemlosen und kostengünstigen Datenaustausch und die einfache Herstellung von Auszügen und Auswertungen erlauben. Die Datenverwaltung hat die Aufgabe, die Datenkonsistenz und die Darstellung des Gültigkeitsstandes zu gewährleisten (Mutationsverwaltung). Im Zusammenhang mit der Produkthaftung und der ständigen Ausweitung des Datenangebots nehmen die Aufgaben der Datenverwaltung ständig an Bedeutung zu.

### **2.4.4 Datennachführung**

Die von der AV aufbereiteten und verbreiteten Informationen ändern sich kontinuierlich. Eine der wichtigsten Anforderungen der AV besteht deshalb darin, die Daten laufend zu aktualisieren, um die Rechtssicherheit der aus den Daten gewonnenen Informationen zu gewährleisten. Die Aktualität wird auf zwei unterschiedlichen Wegen sichergestellt. Zum einen durch laufende Nachführungen, die bedarfsorientiert ausgeführt und durch den Verursacher gedeckt werden, und durch periodische Nachführungen, die durch den Bund und die Kantone finanziert werden (Unterhalt AV 06, modifiziert).

### **2.5 Die Geodatensprache Interlis**

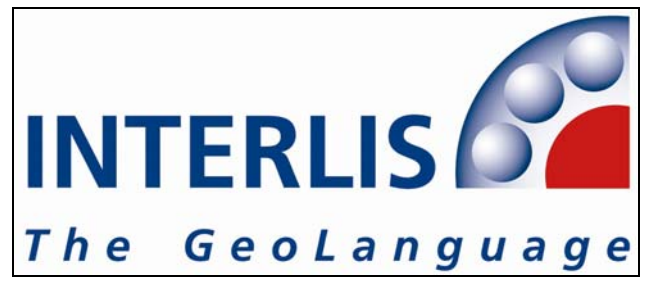

Abb. 5 Logo Interlis

Die Geodatenbeschreibungssprache Interlis wurde gezielt für die Bedürfnisse der Amtlichen Vermessung entwickelt und ist seit 1998 als offizielle Schweizer Norm für den Datenaustausch innerhalb der Amtlichen Vermessung gesetzlich vorgeschrieben. Interlis besteht aus zwei wichtigen Elementen; einer Datenbeschreibungssprache und einem Transferformat. Als Hauptaufgabe werden in Interlis ein konzeptuelles Datenmodell entwickelt und entsprechende Transferparameter definiert. Dadurch können Geodaten einheitlich dokumentiert und flexibel ausgetauscht werden. Diese Standardisierung bringt einen ernormen Nutzen mit sich, beispielsweise bei der Integration von Geodaten verschiedenster Datenlieferanten, eine automatisierbare Qualitätsprüfung und eine langfristige Datensicherung. Interlis eignet sich auch für den Austausch und die Dokumentation von Geodaten aus anderen Fachgebieten wie der Raumplanung oder dem Umweltschutz. Interlis hat unter anderem durch seine Flexibilität auch über die Grenzen der Schweiz hinaus von sich reden gemacht.

Zurzeit sind zwei Versionen verfügbar<sup>1</sup>

1

- INTERLIS 1 (Ausgabe: November 1998), relationale Datenmodellierung
- INTERLIS 2 (Ausgabe: Mai 2006), objektorientierte Datenmodellierung

<sup>&</sup>lt;sup>1</sup> Zusätzliche Informationen sind unter (Interlis 07) zu finden.

### **2.6 Vision 2014**

Das Kataster 2014 ist eine Studie, die 1994 begonnen wurde und die uns Auskunft darüber geben soll, wie Katastersysteme in 20 Jahren, also im Jahr 2014, aussehen könnten. Sie wurde im Auftrag der Kommission Sieben durch die FIG (Internationale Vereinigung der Vermessungsingenieure) erarbeitet.

#### **Kernaussage 1**

Kataster 2014 wird die vollständige legalistische Situation des Bodens zeigen, inklusive der öffentlich-rechtlichen Einschränkungen und Rechte

Um dies durchzusetzen, müssen folgende Prinzipien zugrundegelegt werden:

- Prinzip der legalen Unabhängigkeit (Abgrenzung der Landobjekte)
- Prinzip der Titel-Registrierung
- Prinzip der Urkunden-Registrierung
- Prinzip der präzisen Datenbeschreibung
- Eine standardisierte Datenbeschreibung (INTERLIS)
- Die Möglichkeit des Verschneidens von Landobjekten

#### **Kernaussage 2**

Die Trennung zwischen Plan/Karte und Register/Grundbuch wird es nicht mehr geben! Vermessung und Grundbuch können zusammengeführt oder mit den modernen Technologien besser vernetzt werden.

#### **Kernaussage 3**

Das Katasterplanwerk ist tot, lang lebe das Katastermodell! Modelle der Wirklichkeit erlauben eine effiziente Beurteilung der Situation und auch die vorgängige Beurteilung von Auswirkungen geplanter Massnahmen. Dieser Umstand erhöht die Flexibilität.

#### **Kernaussage 4**

Papier- und Bleistiftkataster wird es nicht mehr geben! Wo Strom verfügbar ist, kann IT eingesetzt werden, wo nicht, braucht es keinen Kataster.

#### **Kernaussage 5**

Kataster 2014 wird stark privatisiert sein. Der öffentliche und private Sektor werden eng zusammenarbeiten! Der Einbezug des privaten Sektors garantiert die Zusammenarbeit, die demokratische Kontrolle und die Transparenz.

#### **Kernaussage 6**

Kataster 2014 wird kostendeckend sein! Die vom Kataster gesicherten Werte sind immens. Die Dienstleistungen des zukünftigen Katasters sind so wertvoll, dass sich die Investitionen in den Kataster zurückzahlen.

\_\_\_\_\_\_\_\_\_\_\_\_\_\_\_\_\_\_\_\_\_\_\_\_\_\_\_\_\_\_\_\_\_\_\_\_\_\_\_\_\_\_\_\_\_\_\_\_\_\_\_\_\_\_\_\_\_\_\_\_\_\_\_\_\_\_\_\_\_\_\_

Tab. 4 Die sechs Kernaussagen der Vision 2014 (Steudler et al 98, modifiziert)

#### **Zusammenfassend zur Vision 2014**

Grundsätzlich gilt bei der Vision 2014, dass die bekannten Prinzipien erhalten bleiben, aber zusätzlich auch auf öffentlich-rechtliche Tatbestände angewendet werden. Der Inhalt des Katasters wird gemäss den Vorgaben raumrelevanter Gesetzgebungen erweitert. Die Rechtssicherheit wird massiv verbessert. Das Kataster 2014 macht den Liegenschaftsmarkt transparent, stellt Hypothekarkredite weiterhin sicher und unterstützt die nachhaltige Entwicklung und Ressourcen-Bewirtschaftung. Das Kataster 2014 wird einen breiteren Bereich abdecken und das Kostenbewusstsein wird weiter zunehmen. Die stetige Zunahme von Digitalen Datenformaten erfordert ein anderes Datenmodell, bringt aber neue Chancen mit sich.

### **3 Google Earth**

Im folgenden Kapitel wird die Software Google Earth genauer vorgestellt. Dieses Kapitel dient dazu, den Leser besser mit Google Earth vertraut zu machen. Dies geschieht unter Berücksichtigung der Visualisierung von Katasterdaten im Programm und erhebt keinen Anspruch auf Vollständigkeit.

### **3.1 Begriffe**

### *Earth Viewer*

Dieser Begriff wird hier im Zusammenhang mit der Bezeichnung von verschiedenen Systemen zur Darstellung der digitalen Erde und Visualisierung geografischer Daten verwendet. Earth Viewer stellen der Allgemeinheit eine Basisversion des Programms und die im System visualisierten Daten kostenlos zur Verfügung. Es werden zweierlei Systemtypen unterschieden: Browserbasierte Web-Mapping-Anwendungen und clientbasierte Systeme zur Installation auf dem eigenen Rechner. Die Nutzung solcher Earth Viewer sollte nicht durch restriktive Massnahmen oder ein Login beschränkt werden. Ob ein Earth Viewer beispielsweise 3D-Visualisierungen oder geoinformationstechnische Analysefunktionen ermöglicht oder nicht, spielt in diesem Zusammenhang keine Rolle (Öfele 07, modifiziert).

### **3.2 Die Geschichte von Google Earth**

Im Jahre 1996 wurde das Unternehmen Keyhole Corp. gegründet. Michael T. Jones entwickelte die Software "Keyhole" (Schlüsselloch) unter Verwendung von Satellitenbildern der US-amerikanischen Spionagesatelliten Keyhole. Im Jahre 2004 wurde das Unternehmen von Google Inc. aufgekauft und die Software in Google Earth umbenannt. Für das anfangs kostenpflichtige Programm (70\$ pro Jahr) wurden die Kosten gesenkt, bis schliesslich Ende Juni 2005 die Software für den privaten Gebrauch kostenfrei wurde.

Im Browser nennt sich der Online-Globus Google Maps und ist so etwas wie das zweite Standbein von Google Earth. Seit 2006 sind auch Google Earth Versionen für Mac OS Xund Linux-Betriebssysteme erhältlich.

### **3.3 Die Software**

### **3.3.1 Aufbau und Inhalt**

Die Software Google Earth verbindet die Benutzerfreundlichkeit eines Computerspiels mit der Funktionalität einer GIS-Software. Die Software liefert für die Visualisierung von thematischen raumbezogenen Informationen die Grundlagedaten wie das Geländemodell und die Luftbilder gleich mit und ermöglicht es, Suchbefehle nach Orten, Geschäften und Wegbeschreibungen auszuführen. Die Suche nach Adresse, Länge und Breite, Stadtname und der Postleitzahl werden unterstützt. Das Programm glänzt durch eine ansprechende Benutzeroberfläche, die sehr einfach aufgebaut und dadurch intuitiv bedienbar ist.

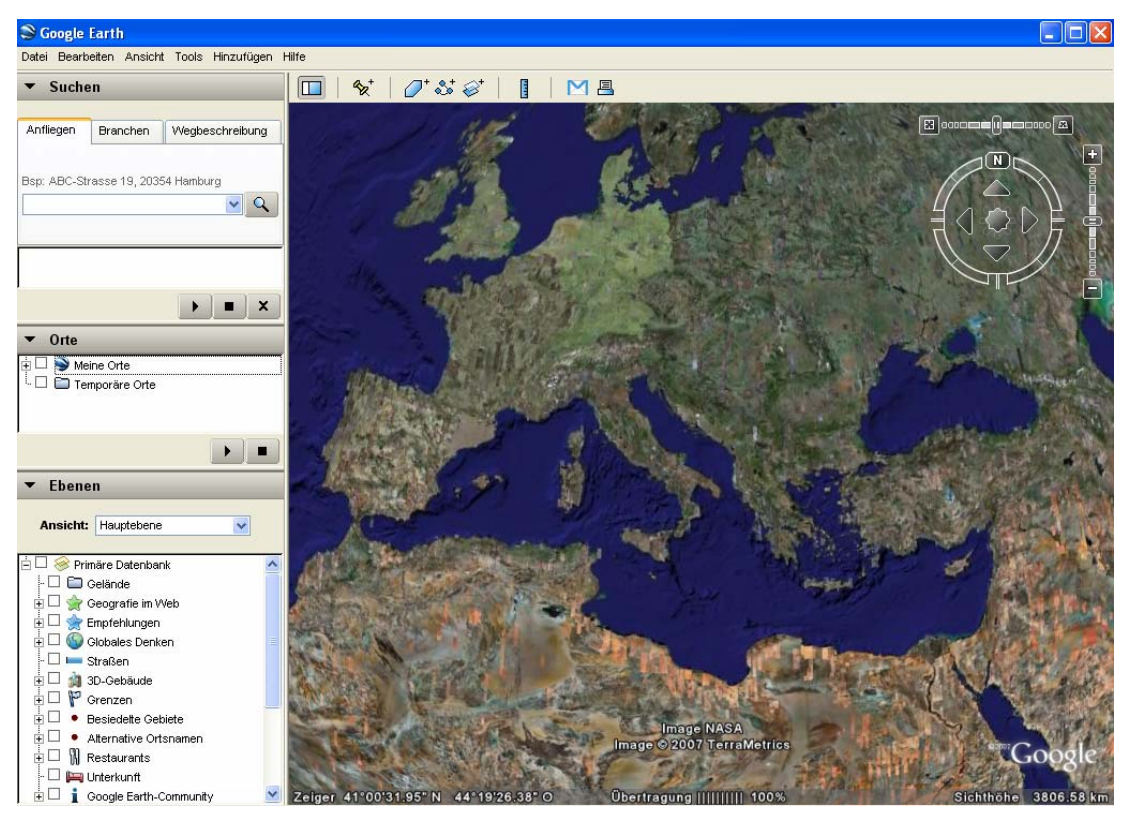

Abb. 6 Benutzeroberfläche Google Earth

Die verschiedenen Layer und die Points of Interest sind ähnlich, doch unterschieden sie sich technisch massgeblich und sollten daher klar unterschieden werden. Die Layers enthalten allgemeine Informationen, die nur auf dem Google Earth Server existieren (beispielsweise Landesgrenzen, Transporteinrichtungen, Krankenhäuser und dergleichen). Diese werden, wie in kommerzieller GIS-Software üblich, über die Satellitenbilder gelegt. Placemarks werden auf dem eigenen Rechner gespeichert, sie sind zu vergleichen mit Bookmarks in einem Webbrowser und sind somit persönliches Gut. Sie lassen sich allerdings als .kml-Datei weiterverschicken.

### **3.3.2 Versionen**

Bei Google Earth handelt es sich um einen offenen Standard. Nur die professionellen Produkte sind kostenpflichtig. Es existieren vier verschiedene Versionen der Software. Die kostenlose Basisversion wird in den Versionen Plus-, Pro- und Enterprise Solution um erweiterte Funktionen ergänzt und mit verbesserter Geschwindigkeit ausgestattet.

### **Google Earth Basisversion (derzeitige Version 4.1 (beta))**

- Kostenlos, keine Registrierung erforderlich
- Druckauflösung 1000 Pixel, Export mit 1000 Pixel

### **Google Earth Plus**

- Kosten 20\$ pro Jahr
- Verbesserter Netzwerkzugang durch höhere Arbeitsgeschwindigkeit
- GPS-Tracking in Echtzeit, Datenimport wird unterstützt
- Druckauflösung 1400 Pixel, Export mit 1000 Pixel
- Customer Support über Web und E-Mail
- Kommentieren von Ansichten mit Zeichnungen
- Tabellenimport von bis zu 100 Koordinaten oder Adressen aus CSV-Dateien
- Für kommerzielle Zwecke obligatorisch

#### **Google Earth Pro**

- Kosten 400\$ pro Jahr für den professionellen und kommerziellen Einsatz
- Import von bis zu 2500 Koordinaten und Adressen aus CSV-Dateien
- Druckauflösung und Export mit 4800 Pixel
- Customer Support über Web, E-Mail und Telefonisch
- Zusätzliche Tools für Flächen- und Kreismessungen
- Zusätzliche Module käuflich für je 200\$
- GIS-Datenimport-Modul (Shapefile.shp oder TAB-Format.tab)
- Premium Printing Module 4800\*4800
- Movie Making Module (export als .wmv)

#### **Google Earth Enterprise**

- Wurde für Geschäftskunden konzipiert; umfangreicher Datenbestand
- Besteht aus drei Komponenten
	- *Google Earth Fusion* integriert Raster-, GIS-, Gelände-, und **Punktdaten**

 *Google Earth Server* überträgt die Daten an die Client-Software  *Google Earth EC (Enterprise Client)* zum Betrachten, Drucken und Entwerfen von Daten

\_\_\_\_\_\_\_\_\_\_\_\_\_\_\_\_\_\_\_\_\_\_\_\_\_\_\_\_\_\_\_\_\_\_\_\_\_\_\_\_\_\_\_\_\_\_\_\_\_\_\_\_\_\_\_\_\_\_\_\_\_\_\_\_\_\_\_\_\_\_\_

• Breit Skalierbar, hunderte Nutzer von einem Server bedient

- Kompatibilität mit älteren GIS-Systemen
- Verbesserte Performance

Tab. 5 Die Basis, Plus, Pro und Enterprise Versionen von Google Earth (GE 07)

#### **3.3.3 Installation**

Google Earth lässt sich in kurzer Zeit downloaden (11.2 MB) und installieren. Auf der Homepage www.earth.google.com sind Versionen für PC, Mac und Linux erhältlich. Es sind laufend neue Versionen erhältlich. Es empfiehlt sich, ab und zu neue Versionen zu installieren; diese können problemlos über die ältere Version installiert werden, so dass beispielsweise eigene Placemarks erhalten bleiben.

#### **Minimale Leistung**

Betriebssystem: Windows 2000, Windows XP CPU: Pentium 3, 500 MHz - Systemarbeitsspeicher (RAM): 128 MB RAM Festplatte: 400 MB frei Netzwerkgeschwindigkeit: 128 Kb/s Grafikkarte: 3D-fähige Videokarte mit 16 MB VRAM Bildschirm: 1024x768, 16-Bit-High-Color-Bildschirm

### **Empfohlene Leistung**

Betriebssystem: Windows XP CPU: Pentium 4 2,4 GHz+ oder AMD 2400xp+ Systemarbeitsspeicher (RAM): 512 MB RAM Festplatte: 2 GB frei Netzwerkgeschwindigkeit: 768 Kb/s Grafikkarte: 3D-fähige Videokarte mit 32 MB VRAM Bildschirm: 1280 x 1024, 32-Bit-True-Color-Bildschirm

Tab. 6 Konfiguration PC (GE 07)

Die neuste Version 4.1 bringt einige interessante Neuerungen, die in der folgenden Tabelle zusammengefasst werden.

#### **Die neuste Version 4.1 (beta) bietet neu**

- Die Unterstützung von texturierten 3D-Modellen
- 3D-Modelle lassen sich als Layer integrieren
- Verbessertes Höhenmodell
- Deutsche Version
- Suchfunktionen für Geschäfte und Restaurants
- Wegbeschreibungen
- Integration von multimedialen Inhalten wie Bild und Filmmaterial
- Live Anzeige von Positionen und Wegstrecken übermittelt durch spezielle Navigationsgeräten
- Zeitanimationen mit animierten 3D KML-Files

Tab. 7 Neuerungen der Version 4.1 (beta) (Zipf 07, modifiziert)

### **3.3.4 Benutzereinstellungen**

Im Folgenden werden einige wenige Anpassungen, die im Zusammenhang mit der kartografischen Visualisierung von Wichtigkeit sind, vorgestellt. Unter Tools -> Options können einige benutzerdefinierte Einstellungen vorgenommen werden um die Darstellung und Navigation den persönlichen Bedürfnissen anzupassen. Wichtig ist es, zu kontrollieren, ob unter Google Earth Optionen > 3D Ansicht > Geländequalität > Höhenverstärkung : 1 ist, ansonsten wird das Geländemodell um den entsprechenden Faktor verstärkt. Im selben Reiter können auch Beschriftungs- und Symbolgrösse angepasst werden. In der neusten deutschen Version 4.1 (beta) erscheint die Flughöhenangabe bereits in einer Km- und m-Angabe; bei englischen Versionen können die Masseinheiten unter Google Earth Optionen > 3D Ansicht > Höhe anzeigen angepasst werden. Mit dem Lineal-Icon in der obersten Leiste können sowohl Linien als auch Pfade gemessen werden. Die Masseinheit lässt sich einfach verstellen. Unter Ansicht > Massstabsleiste kann ein Massstabsbalken eingeführt werden; dieser kann sehr hilfreich dabei sein, die Grössendimensionen beim Zoomen zu überblicken.

### **3.3.5 Daten**

Es ist bekannt, dass die Daten in allen GIS Anwendungen das teuerste und wertvollste Gut darstellen. Dadurch, dass Google Earth diese Daten zur Verfügung stellt, macht die Software konkurrenzfähiger gegenüber kommerzieller GIS-Software. Google Earth

verwendet für seine Bilddatenbank eine einfache Zylinderprojektion mit dem globalen WGS84-Bezugssystem (auch Datum bzw. Kartendatum genannt). Der aktuelle Umfang der Google Earth Datenbank wird auf 150 TB geschätzt wobei der Löwenanteil aus Bilddaten besteht und nur ein kleiner Anteil aus den dazugehörigen Indexdateien. In Google Earth werden Vektordaten zur Definition von Punkten, Linien und Polygonen verwendet. Diese können aber mit Rasterdaten verknüpft werden. Die nicht verzerrungfreien Orthophotos in Google Earth und Maps wurden mit einer Genauigkeit von nur einigen Metern georeferenziert, so dass lokale Abweichungen auftreten können. Die Lagegenauigkeit bereits implementierter Landesgrenzen lässt sehr zu wünschen übrig. Sie basieren auf einem Kartenmassstab 1:1 000 000 mit einer horizontalen Lagegenauigkeit von 2 km. Ausserdem muss beachtet werden, dass die Layer nicht geometrisch angepasst sind.

### **3.3.6 Qualität und Aktualität**

Die Qualität der kostenintensiven Satelliten- und Luftbilder ist direkt proportional zu den Landpreisen. Deutschland ist weltweit das einzige Land, für das komplett hochauflösende Bilder integriert wurden. Ein Pixel entspricht dabei 15 Metern auf der Erde. Deutsche Städte werden in der höchstmöglichen Auflösung sogar mit 10 Zentimeter pro Pixel dargestellt. Die Daten stammen allesamt von Flugzeugen und drei Satelliten, die sich in den vergangenen drei Jahren als Datensammler betätigten (News-Select 07). Die Bilder in Google Earth werden kontinuierlich aktualisiert und in ihrer Auflösung weiter verbessert. Die Übergänge von ungenaueren zu genaueren Daten werden dabei sorgfältig kaschiert. Laut Angaben von Google stehen schon Heute für tausende Städte hochauflösende Bilder (größer als 1 Meter pro Pixel, dies entspricht einem Luftbild aus etwa 450 Meter Höhe) zur Verfügung und es sind weitere in Vorbereitung. Rund ein Fünftel der Erde, auf dieser Fläche wohnt knapp die Hälfte der Weltbevölkerung, soll mit solchen hochauflösenden Daten abgedeckt sein.

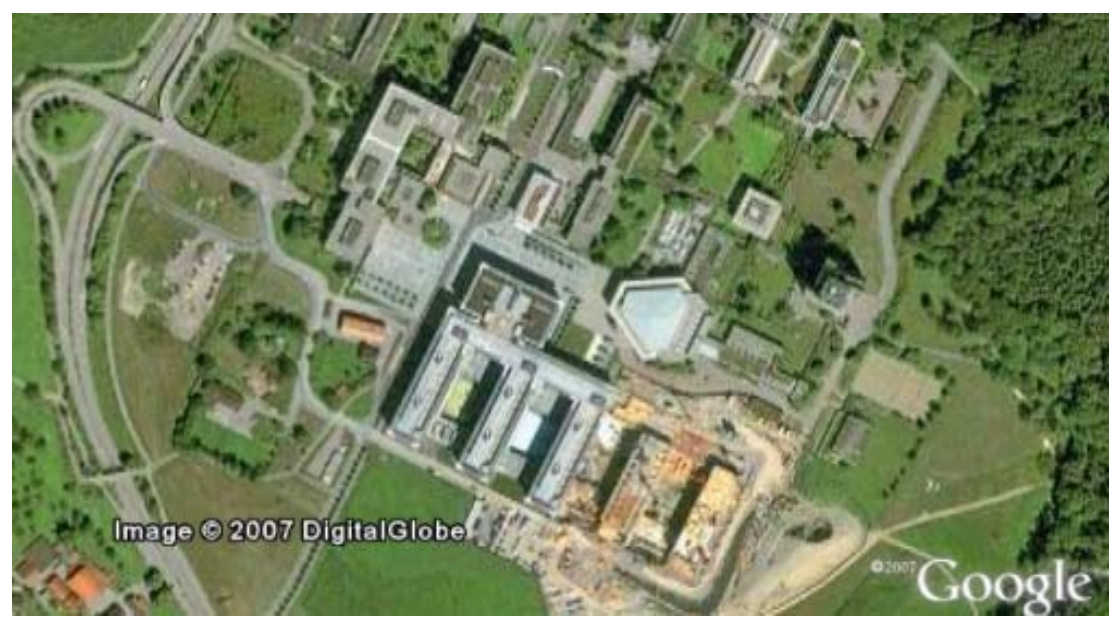

Abb. 7 Copyright 2007, Ausschnitt Hönggerberg, Zürich

An dieser Darstellung ist für Ortskundige deutlich zu erkennen, dass sich die Jahrzahl des Copyrights auf den Zeitpunkt der Veröffentlichung des Bildes im Programm und nicht auf den Zeitpunkt der Aufnahme bezieht. Google Earth informiert den Anwender leider nicht weiter über die verwendeten Daten es werden weder Angaben über die Genauigkeit, die Auflösung noch über den Zeitpunkt oder die Art der Aufnahme gemacht.

### **3.4 Das Datenformat Keyhole Markup Language (KML)**

Das KML-Format wurde von Google in Zusammenarbeit mit der Firma Keyhole entwickelt. Das XML-ähnliche, offene Format ermöglicht die Erfassung verschiedenartigster georeferenzierter Informationen und den Austausch zwischen den Nutzern. KML ist eine Markupsprache wie HTML (HyperText Markup Language); diese müssen von anderen Programmiersprachen unterschieden werden, weil sie lediglich die Bildschirmausgabe steuern und nicht Prozesse im Computer. Google Earth fungiert sozusagen als Browser für KML-Dateien. Um mit KML zu arbeiten, ist keine spezifische Softwareumgebung nötig, ein simpler Editor ist ausreichend. Wie HTML besitzt auch KML eine tag-basierte Struktur mit Namen und Attributen für spezielle Darstellungen. Das Austauschformat ermöglicht, als Benutzerschnittstelle filebasierte Daten, Rasterbilder und mittels Networklink sogar dynamische Inhalte ins System einzubinden. Dies geschieht mit Hilfe des Snippetelements, welches in Form einer Sprechblase Textinformationen den jeweiligen Placemarks zuordnen kann. Weitere nützliche KML Tags werden in (Crowder 07, Kapitel 10) genauer vorgestellt. Es ist nützlich zu wissen, dass das Format KMZ eine datenkomprimierte KML-Datei im Format ZIP ist. Zur Vertiefung der KML Programmierkenntnisse sei auf ein Tutorial verwiesen (KML 07).

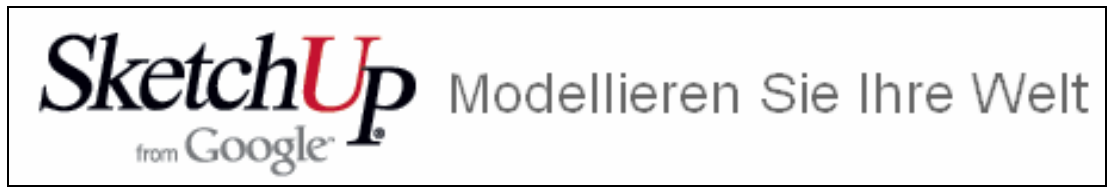

Abb. 8 Logo SketchUp

SketchUp ist eine leistungsstarke und sehr leicht erlern- und bedienbare 3D-Software, die 3D-Design am Computer rationalisiert und stark vereinfacht. Die Kombination aus umfangreicher Funktionalität und grosser Benutzerfreundlichkeit ist die Stärke des Programms. Die Basisversion von SketchUp lässt sich kostenlos auf der Google Earth Homepage (GE 07) herunterladen. Für Design-Profis steht eine erweiterte Version SketchUp Pro 5 für 469 Euros zur Verfügung.

### **3.6 Konkurrenzprodukte**

1

Es gibt zahlreiche Alternativen zu Google Earth. Die beiden wohl bekanntesten anderen Earth Viewer sind Nasa World Wind<sup>2</sup> und Microsoft Virtual Earth. Nasa World Wind ist das Software-Pendant zu Google Earth ist allerdings eher für wissenschaftliche Aspekte konzipiert und weniger kommerziell ausgerichtet. Microsoft Virtual Earth setzt vermehrt auf texturierte 3D-Modelle.

### **3.7 Heutige Nutzungen und das Nutzersegment**

Aus ersten spielerischen Anwendungen von Earth Viewern sind ernstzunehmende Anwendungen entwickelt worden. Google Earth ist hierfür nur ein Beispiel, ist zusammen mit Google Maps aber das wohl am weitesten entwickelte Produkt. Die nicht zu stoppende Verbreitung und die laufenden Weiterentwicklungen von Google Earth bilden eine stabile Basis für lokale Webung. Geschätzte 80% aller Daten haben einen Raumbezug und können somit georeferenziert auf Karten dargestellt werden. Diese Tatsache bildet die Leitidee hinter Earth Viewern.

Das Spektrum der zahlreichen Anwendungen erstreckt sich von praktisch über nützlich bis bedenklich, und der ständig wachsende Markt der Earth Viewer zwingt GIS-Firmen,

<sup>2</sup> In diesem Zusammenhang sei verwiesen auf (Netzwelt 07) und (Wun Du) dort finden sich entsprechende Produktvergleiche.

entsprechende Schnittstellen mitzuliefern. Diese Entwicklung fördert die Verbreitung von Earth Viewern zusätzlich. Am konkreten Beispiel von Google Earth ist zu sehen, dass es heute überall dort eingesetzt wird, wo es gilt, einfach und schnell ortbezogene Entscheidungen zu treffen. Das Datenformat KML hat sich schon als De-facto-Standard durchgesetzt. Je detailreicher Google Earth wird, desto genauer lassen sich natürlich auch lokale Suche und Werbung realisieren. Hier schliesst sich dann der Kreis zur Suchmaschine Google wieder. Immer, wenn der Link auf ein Hotel oder ein Geschäft geöffnet wird, der in der per Google Earth angesurften, aufgeklappten Information (Tag) hinterlegt ist oder sich eine lokale Werbung öffnet, klingeln dann bei Google die Kassen. Derzeit beschränkt sich die Nutzung auf Bereiche, in denen der Anspruch auf geographische Genauigkeit und Metainformationen zu den Datenbeständen gering ist. Doch mit den angekündigten Verbesserungen der Basiskarten in Form der Orthophotos und des Höhenmodells rücken Nutzungen mit höheren Genauigkeitsansprüchen immer weiter in den Bereich des Machbaren.

• **Gewerbe- und Wohnimmobilien**  Von der Standortwahl Immobilienvermarktung bis zur Investition • **Architektur/Hoch- und Tiefbau**  Von der Standortvermessung bis zur Präsentation im Überflug • **Medien**  Recherche und Überprüfung von Fakten • **Behörden und Amtsstellen**  Stadtplanung, Umweltüberwachung, Ressourcenmanagement bis zur Wartung der Infrastruktur, Ver- und Entsorgung • **Versicherungen**  Risikoabschätzung und Verwaltung • **Navigations- und Sicherheitsanwendungen**  Verfolgung von Gütern • **Tourismus- und Freizeitbranche Werbung** Tab. 8 Nutzungen

### **4 Kartografische Visualisierung**

Im folgenden Kapitel werden verschiedene Arten, Nutzungen und die Grenzen der Kartografischen Visualisierung beschrieben. Ein besonderer Schwerpunkt wird dabei auf die digitale kartografische Visualisierung im Hinblick auf das darauf folgende Kapitel gelegt.

### **4.1 Begriffe**

#### *Visualisierung*

Der Begriff Visualisierung steht für die grafische Veranschaulichung und Wiedergabe abstrakter Daten und Zusammenhänge. Eine Visualisierung zielt darauf ab, sprachlich oder logisch nur schwer formulierbare Zusammenhänge in ein visuelles Medium zu übersetzen.

### *On-Demand-Visualisierung oder Map-on -Demand*

Unter On-Demand-Visualisierung wird generell die am individuellen Bedarf orientierte Umsetzung von Geo-Daten am Bildschirm in Form von kartografischen und kartenverwandten Darstellung verstanden. Sie bietet die Möglichkeit, mit einem interaktiven Werkzeug individuelle, den genauen Bedürfnissen des Benutzers angepasste Visualisierungen zu erstellen. (Hake et al 02, modifiziert)

#### *Metadaten*

Angaben über die Qualität der abgebildeten Geo-Daten durch Qualitätsattribute (Metadaten), Angaben über die Genauigkeit, Vollständigkeit und Zuverlässigkeit der Datenquellen.

#### *Multimedia*

Der Begriff Multimedia steht für Inhalte und Werke, die aus mehreren meist digitalen Medien (Text, Fotografie, Grafik, Animation, Audio und Video) zusammengesetzt werden.

### *Interaktivität*

Interaktivität steht für das wechselseitige Aufeinander-Einwirken von Akteuren und Systemen. Interaktionsmöglichkeiten für den Anwender sind z.B. aktive Navigation, Manipulation der Inhalte und die Steuerung von Wiedergabe-Parametern. Die Begriffe Interaktivität und Multimedia tauchen oft im Verbund auf.

### **4.2 Arten der kartografischen Visualisierung**

Im heutigen Informationszeitalter muss sich auch die klassische Kartografie einer Digitalisierung unterwerfen. Der Wandel betrifft sowohl die Inhalte wie auch die Verfahren.

Die klassische Form kartografischer Darstellungen war und ist die Karte auf einem materiellen Träger. Dies ist im Vergleich zu früher aber nicht mehr die alleinige Möglichkeit der Informationsdarstellung und ferner nicht mehr nur stets ein Endprodukt, sondern sie kann auch ein mitunter vorläufiges Zwischenprodukt sein. Durch Einsatz von Reproduktions-, Computer- und Multimedia-Techniken stehen heute folgende Möglichkeiten zur Verfügung (Hake et al 02, modifiziert):

- Materielle reale Kartenbilder und taktile Oberflächen z.B. Blindenkarten
- Immaterielle, virtuelle Darstellungen; z.B. Bildschirmkarten, sogenannte papierlose Karten
- Bewegte Darstellungen; z.B. Videoaufzeichnugen, Film, Computergrafiken

### **4.2.1 Visuelle Gestaltungsmittel**

Zur kartografischen Visualisierung dienen als Gestaltungsmittel die graphischen Grundelemente (Primitive) Punkte, Linien und Flächen; in Kombination mit Signaturen, Diagrammen, Halbton und Schrift bilden sie die Grundbausteine jeder Visualisierung. Als grafische Variablen dienen die Form, Richtung Farbe, Muster, Helligkeit und Grösse.

### **4.2.2 Digitale kartografische Visualisierung**

Die digitale kartografische Visualisierung hat die Aufgabe, geometrische und topologische Informationen der Objekte umfassend abzubilden und in einem Computersystem zu speichern. Dazu stehen für das geometrische Datenmodell die bereits vorgestellten drei Grunddatentypen sowie eine beliebige Kombination daraus zur Verfügung (siehe dazu die folgende Tabelle).

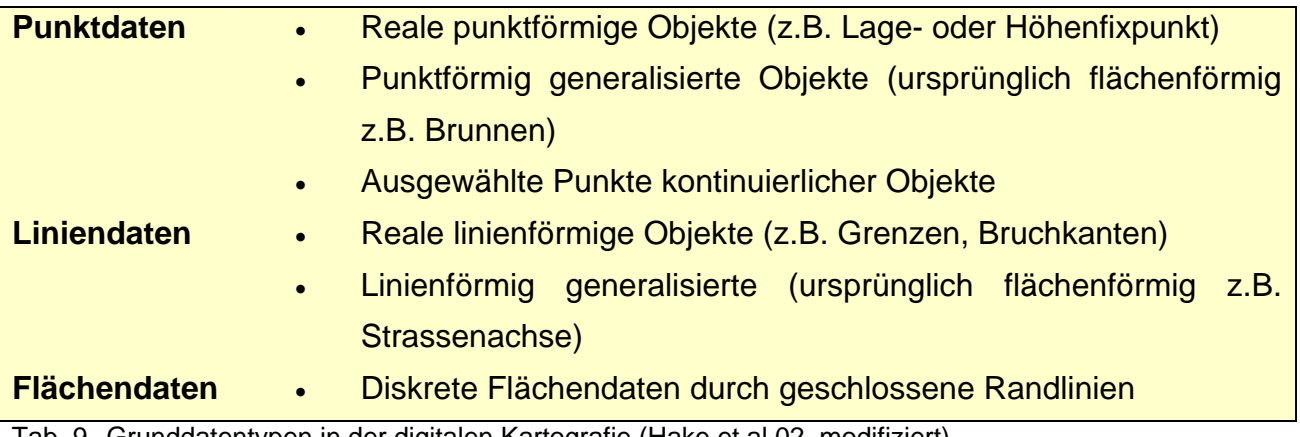

\_\_\_\_\_\_\_\_\_\_\_\_\_\_\_\_\_\_\_\_\_\_\_\_\_\_\_\_\_\_\_\_\_\_\_\_\_\_\_\_\_\_\_\_\_\_\_\_\_\_\_\_\_\_\_\_\_\_\_\_\_\_\_\_\_\_\_\_\_\_\_

Tab. 9 Grunddatentypen in der digitalen Kartografie (Hake et al 02, modifiziert)

#### **Nutzen digitaler kartografischer Visualisierungen**

Der Nutzen aller kartografischer Visualisierungen besteht darin, für den Betrachter räumliche Strukturen und Prozesse so darzustellen, dass er aufgrund seines allgemeinen, geografischen und speziellen fachlichen Wissens eine richtige Vorstellung der Umwelt gewinnen kann (Hake et al 02, modifiziert). Bei der digitalen kartografischen Visualisierung im Speziellen besteht die Möglichkeit, eine Visualisierung den besonderen Bedürfnissen und subjektiven Ansprüchen eines jeweiligen Nutzers besser anzupassen.

#### **Möglichkeiten in der digitalen kartografischen Visualisierung**

Multimedia und Interaktivität sind die zwei kennzeichnenden Gestaltungsmöglichkeiten von Bildschirmdarstellungen. Die Möglichkeit für den Nutzer, eine Visualisierung auf seine speziellen Bedürfnisse anzupassen, bringt grosse Flexibilität und neue Nutzungsformen mit sich. Ein neueres Tool beginnt sich unter der Bezeichnung Mapserver zu etablieren. Im Unterschied zu anderen Technologien erfolgt die Produktion und Distribution von Karten mit Hilfe von Mapservern nur nach Bedarf (Map-on-Demand). Kartografische Visualisierungen haben sich aus verschiedenen Gründen im Internet wie ein Lauffeuer verbreitet. Für sie sprechen geringe Kosten, Zeitersparnis, Interaktionsmöglichkeiten, die technische Umsetzbarkeit von Animationen und die Möglichkeit, in einer 2D- oder 3D-Szene zu navigieren.

#### **Grenzen der digitalen kartografischen Visualisierung**

Nicht nur die Menge und der Umfang der transportierten und verarbeiteten Daten und Informationen hängen von der eingesetzten Technologie ab, sondern auch die Art und Weise, wie diese aufbereitet werden. Daher sind auch Genauigkeit, Präzision und Verarbeitung von Geosachverhalten durch kartographische Produkte letztlich von der eingesetzten kartographischen Technologie determiniert (Leitner).

### **5 Visualisierung von Katasterdaten in Google Earth**

Im folgenden Kapitel werden die bisher erläuterten Inhalte in Kombination gebracht. Im ersten Teil wird die konkrete Umsetzung beschrieben. Es werden verschiedene Möglichkeiten zur Visualisierung von Katasterdaten in Google Earth kurz auf konzeptioneller Ebene beschrieben. Im Anschluss wird auf ein paar ausgewählte Chancen und Problembereiche eingegangen.

### **5.1 Arbeitsschritte & Werkzeuge zur Visualisierung von AV-Daten**

Google Earth- und Katasterdaten verfügen über unterschiedliche Referenzsysteme, Höhenmodelle und Genauigkeitsansprüche. Deshalb müssen Katasterdaten in einem ersten Schritt vom Schweizerischen LV03- oder LV95-Koordinatensystem in globale WGS84-Koordinaten umgerechnet werden. In einem nächsten Schritt wird ein georeferenziertes KML-File erzeugt, das mit der Software Google Earth geöffnet und angezeigt werden kann. Dieses KML-File kann in der Software Google Earth selbst im Hinblick auf eine optimale Visualisierung weiter bearbeitet werden, abgespeichert und anschliessend exportiert werden. Wichtig ist es an dieser Stelle zu erwähnen, dass in den folgenden Kapiteln von der Erzeugung eines KML-Files die Rede ist, das im Vorfeld vom Benutzer z.B. von einer Homepage heruntergeladen werden müsste um anschliessend mit Google Earth geöffnet werden zu können. Somit würden die Katasterdaten nicht auf dem Google Earth Server selbst in einem Layer liegen. Wie es auch in Spanien getan wurde, wäre es vermutlich sinnvoll, das Ganze erst über eine Downloadlösung zu testen, bevor man mit Google Inc. Verhandlungen aufnimmt.

Es gibt unterschiedliche Wege, die Koordinaten zu transformieren und ein KML-File zu erzeugen. Die unterschiedlichen Lösungswege, um aus Katasterdaten eine Visualisierung für Google Earth zu erzeugen, unterscheiden sich unter anderem in Qualität, Flexibilität, Genauigkeit, der Darstellung und der benötigten Software. Im Folgenden werden verschiedene Lösungswege und die dazu benötigte Software vorgestellt.

### **5.1.1 KML-Erzeugung mit ArcGIS 9.2**

Die neuste Version ArcGIS 9.2 ermöglicht die Generierung von KML-Files und es ist auch möglich Koordinaten zu transformieren. Werden Schweizer Landeskoordinaten in ArcGIS ins Referenzsystem WGS84 transformiert, wird ein Datumskonflikt gemeldet, doch die Transformation wird ausgeführt. In einem zweiten Schritt kann ein KML-Format erzeugt werden. Für ArcGIS 9.1 wird im Internet eine kostenlose Extension-Software "Export to KML" zur Verfügung gestellt.

### **5.1.2 KML-Erzeugung mit einem CAD-Programm**

Nicht nur GIS-Programme, sondern vermehrt auch CAD-Programme bieten Tools zur KML-Generierung an. MicroStation beispielsweise verfügt über eine integrierte Palette mit entsprechenden Werkzeugen rund um die KML-Erzeugung. Hier wird das CAD-Modell über entsprechende Placemarks, die als Passpunkte fungieren, in Google Earth eingepasst.

### **5.1.3 KML-Erzeugung mit dem KML-Generierungstool von swisstopo**

Während der Bearbeitung dieser Bachelorarbeit stellte swisstopo ein Tool zur KML-Generierung auf ihre Homepage - ein klares Zeichen dafür, dass ein Bedürfnis besteht, mittels KML-Format eigene Daten in Google Earth zu visualisieren.

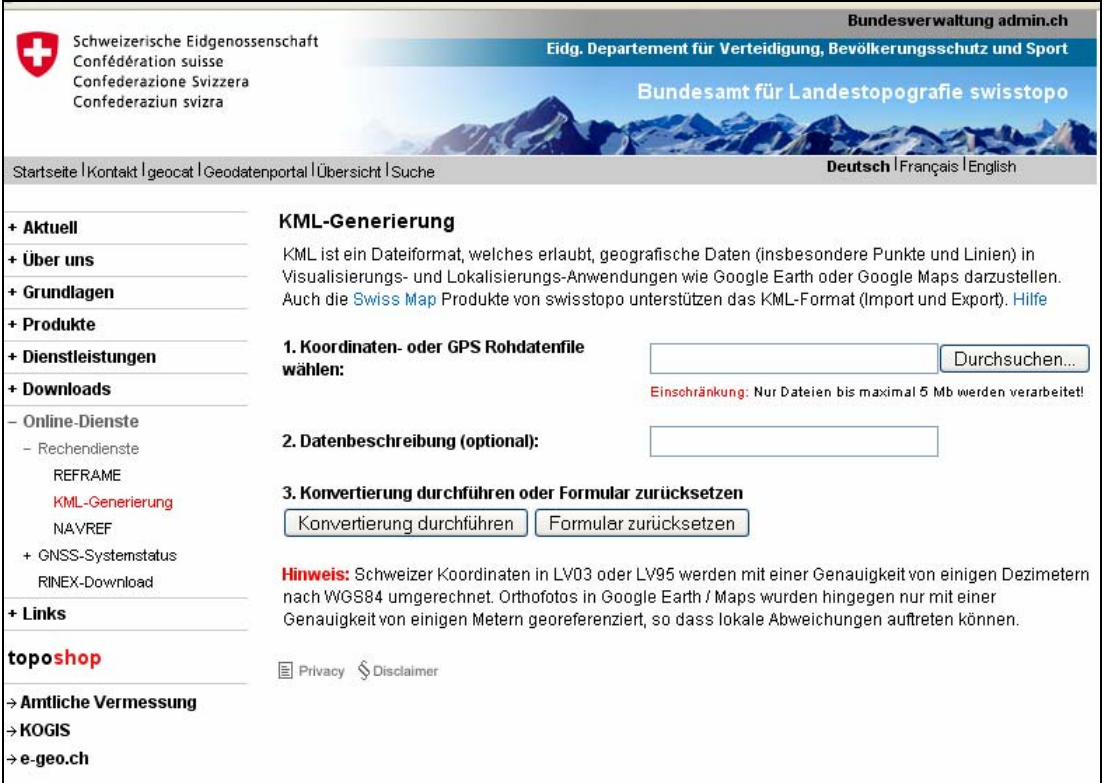

Abb. 9 Webseite swisstopo, KML-Generierung (swisstopo 2007)

Laut Angaben von Herrn Dr. Urs Marti, Zuständiger für Geodätische Entwicklungen und Aufträge der swisstopo, wurde dieses Tool auf Basis des REFRAME-Tools weiterentwickelt. Das REFRAME-Tool berechnet alle für die Schweiz relevanten Lageund Höhentransformation unter Erfüllung höchster Genauigkeitsanforderungen für die Landesvermessung und die Amtliche Vermessung. Beim KML-Generierungsprogramm wurde das REFRAME-tool mit einer Umformatierung ins KML-Format ergänzt. Das Hilfe-Fenster in der folgenden Abbildung zeigt auf, welche Formate unterstützt werden.

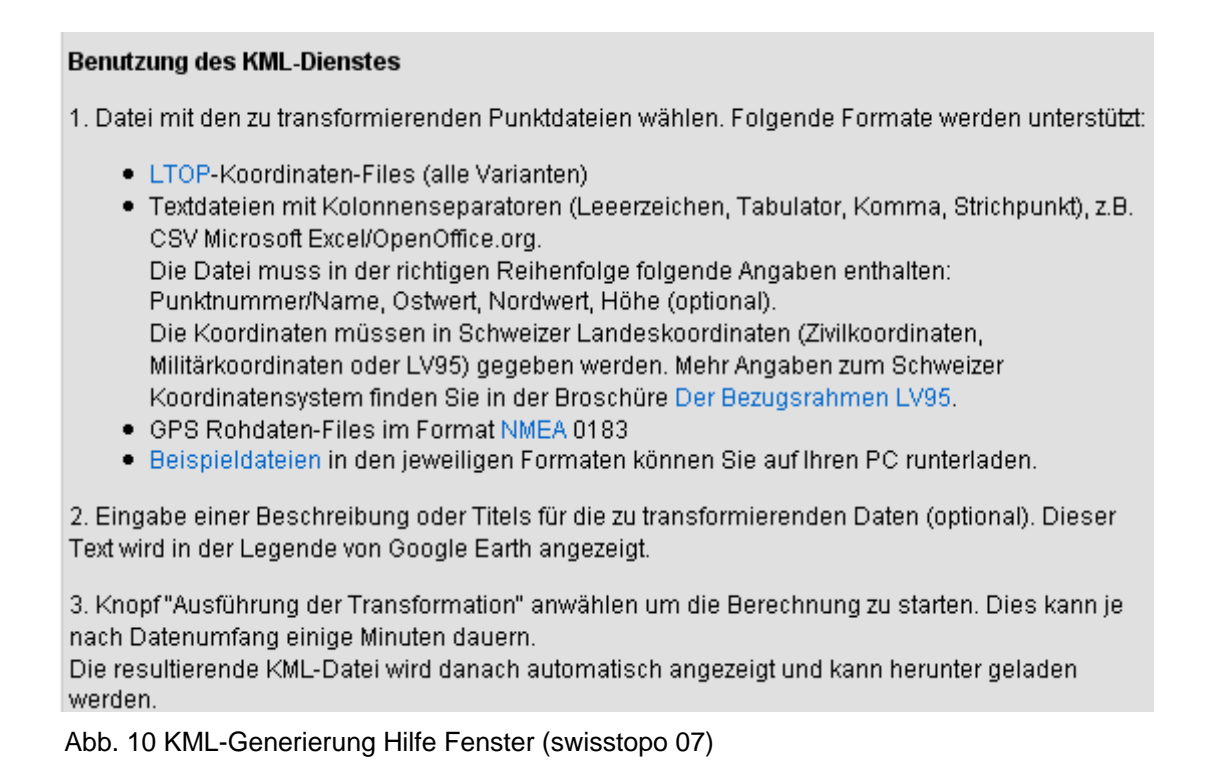

Im REFRAME-Tool werden bereits auch die Formate Interlis (.ili), Shapefile (.shp) und Drawing Interchange Format (.dxf) unterstützt. Nach den Angaben Herrn Martis würde sich die KML-Generierung auch für diese Formate mit angemessenem Mehraufwand programmieren lassen, da auch für diese Formate die Koordinatentransformation bereits vorhanden ist und man somit nur noch die Formatumwandlung programmieren müsste. So könnten beispielsweise Interlisdaten automatisiert ins KML-Format umgeschrieben werden.

### **5.1.4 KML-Erzeugung mit FME**

FME steht für Feature Manipulation Engine und ist eine integrierte Sammlung räumlicher ETL-Tools (Extract, Transform and Load) für Datentransformation und Umwandlung. FME ist eine voll konfigurierbare Schnittstelle und erlaubt eine verlustfreie Übersetzung und Koordinatentransformation von Geometrie- wie auch von Sachdaten sogar mehrerer Formate gleichzeitig. Dank der Konfigurierbarkeit können während der Übersetzung die Daten auch gleich noch bearbeitet und verändert werden. Eine anschliessende Plausibilitätskontrolle wie auch eine Konsistenzprüfung sind integriert. Das Programm verwendet generische interne Objektmodelle und setzt sich aus drei Komponenten zusammen:

- *Workbench* grafische Oberfläche für die Bearbeitung des Übersetzungsprozesses
- *Universal Viewer* erlaubt das Sichten der Formate und ein Preview der Translation (Attribute und Geometrie) vor der eigentlichen Benutzung von

Workbench oder Universal Translator.

• *Universal Translator*: Über ein drag-and-drop Interface können 150 verschiedene Formate ineinander transferiert und abgespeichert werden.

Der folgende Versuch, den FME Universal Translator für Interlisdaten zu testen, führte zu einem überraschenden Resultat. Die Schweizer Datensätze kamen im Norddeutschen Raum zu liegen. Die relativen Distanzunterschiede schienen allerdings korrekt zu sein. Das Problem in der Transformation der Koordinaten wurde an die Firma weitergeleitet. Mit der Behebung dieses Fehlers im Programm stellt FME mit seinem Universal Translator ein leistungsstarkes und sehr flexibles, konkurrenzfähiges Tool dar. Eine besondere Stärke des FME Universal Translator liegt vor allem darin, dass die Layer des Modells durch die Transformation erhalten bleiben. Dadurch wird die anschliessende kartografische Aufarbeitung wesentlich erleichtert. Die folgenden Abbildungen zeigen, wie die entsprechenden Transformationsparameter gewählt werden können, sowie die Meldung über die erfolgreich erfolgte Transformation.

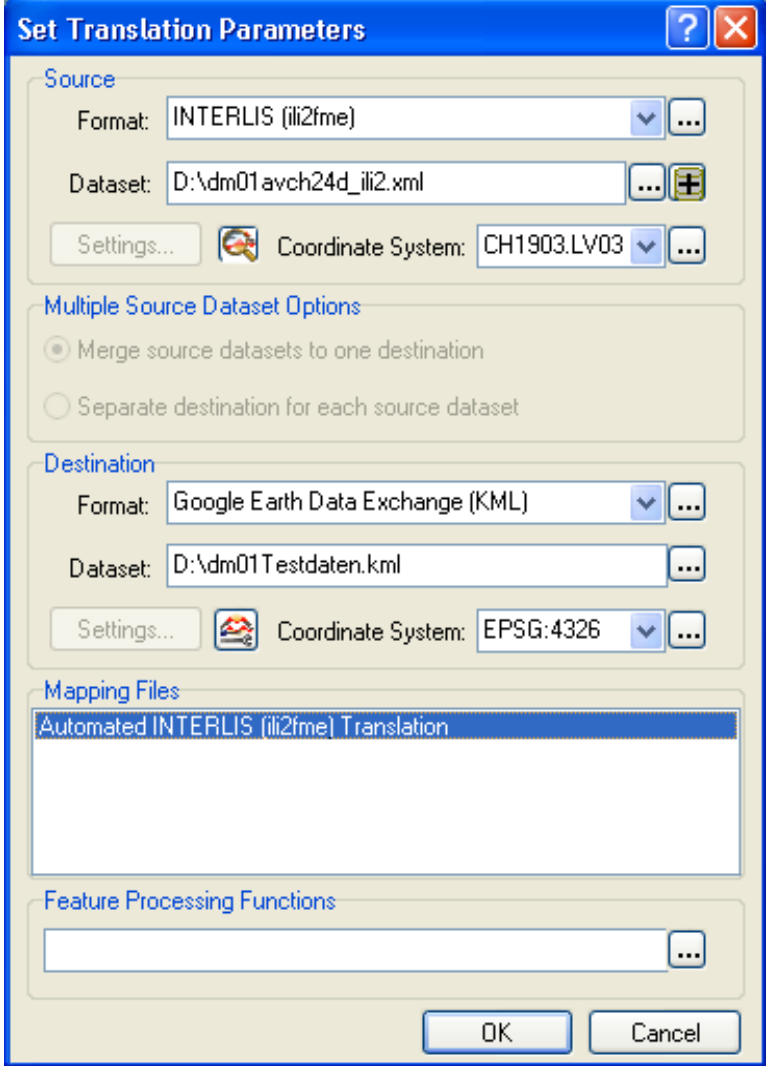

Abb. 11 Set Translation Parameters

| EME Universal Translator -- INTERLIS (ili2fme) -> Google Earth Data Exchange (KML) |       |  |
|------------------------------------------------------------------------------------|-------|--|
| File Log Tools Settings Help                                                       |       |  |
| 拍子 日期的产业交会<br>RO DI                                                                |       |  |
| DMO1AVCH24D Planrahmen Netzkreuz                                                   | 122   |  |
| DM01AVCH24D Planrahmen PlanLayout                                                  | з     |  |
| DM01AVCH24D Planrahmen PlanLayoutSymbol                                            |       |  |
| DM01AVCH24D Planrahmen Planbeschriftung                                            | 4     |  |
| DM01AVCH24D_Planrahmen_PlanbeschriftungPos                                         | 5     |  |
| DM01AVCH24D Rohrleitungen Einzelpunkt                                              | 9     |  |
| DM01AVCH24D Rohrleitungen EinzelpunktPos                                           | 4     |  |
| DM01AVCH24D Rohrleitungen Flaechenelement                                          | 2     |  |
| DM01AVCH24D Rohrleitungen Leitungsobjekt                                           | 2     |  |
| DM01AVCH24D_Rohrleitungen_LeitungsobjektPos                                        | 3     |  |
| DM01AVCH24D Rohrleitungen Linienelement                                            | 3     |  |
| DM01AVCH24D Rohrleitungen Punktelement                                             | 2     |  |
| DM01AVCH24D_Rohrleitungen_RLNachfuehrung                                           | 2     |  |
| DM01AVCH24D Rohrleitungen Signalpunkt                                              | 6     |  |
| DM01AVCH24D Rohrleitungen SignalpunktPos                                           | 3     |  |
| DM01AVCH24D_Rutschgebiete_Rutschung                                                | 2     |  |
| DM01AVCH24D Rutschgebiete RutschungPos                                             | 3     |  |
| DM01AVCH24D TSEinteilung Toleranzstufe                                             | 4     |  |
| DM01AVCH24D TSEinteilung ToleranzstufePos                                          | 6     |  |
| XTF BASKETS                                                                        | 20    |  |
|                                                                                    |       |  |
| Total Features Written                                                             | 20788 |  |
|                                                                                    |       |  |
| Translation was SUCCESSFUL (20788 feature(s)/41437 coordinate(s) output)           |       |  |
| FME Session Duration: 4 minutes 4.0 seconds.                                       |       |  |

Abb. 12 FME Universal Translator

### **5.1.5 KML-Erzeugung mit OGR**

OGR Simple Feature Library<sup>3</sup> ist ein integrierter Bestandteil der GDAL Geospatial Data Abstraction Library. Die OGR Simple Features Library ist eine mit C++ aufgebaute open source library, die das Lesen und selten auch das Schreiben verschiedenster Vektorformate ermöglicht. Mittels einer Kommandozeilen-Programmierung kann direkt in kürzester Zeit aus einem Interlis-File ein KML-File erzeugt werden. Ein grosser Vorteil besteht darin, dass diese open source Software auch in ein eigenes Programm eingebettet werden könnte. Das Tool steht unter "download the latest FWTools" (OGR 07) zur freien Verfügung.

Beim Test mit einem Interlis-Testdatensatz mussten die Koordinatentransformation einiger weniger Punkte noch manuell angepasst werden. Doch die Layerstruktur und Beschriftung der Ausgangsdaten wurde im KML-File angezeigt. Eine entsprechende Abbildung des Visualisierten Testdatensatzes ist im Anhang der Arbeit zu finden.

\_\_\_\_\_\_\_\_\_\_\_\_\_\_\_\_\_\_\_\_\_\_\_\_\_\_\_\_\_\_\_\_\_\_\_\_\_\_\_\_\_\_\_\_\_\_\_\_\_\_\_\_\_\_\_\_\_\_\_\_\_\_\_\_\_\_\_\_\_\_\_

1

<sup>&</sup>lt;sup>3</sup> Für ein besseres Verständnis sei auf die folgenden Weblinks verwiesen (OGR 07) und (GDAL 07)

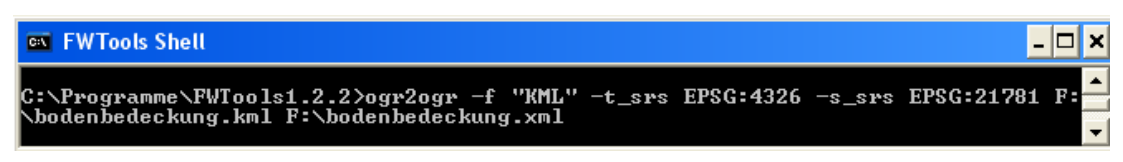

Abb. 13 Commandline FWTool zur KML-Erzeugung

Die Kommandozeile setzt sich aus folgenden Elementen zusammen.

- Ogr2ogr Programmaufruf
- Zieldatenformat: -f "KML"
- Zielreferenzsystem: -t\_srs EPSG:4326 (WGS84)
- Quellreferenzsystem: -s\_srs EPSG:21781 (oder EPSG:21780 ; CH1903)
- Zieldateiname: bodenbedeckung.kml
- Quelldateiname: bodenbedeckung.xml (oder entspr. ift, xtf)

Zusammenfassend kann gesagt werden, dass es zahlreiche Wege zur Erzeugung eines KML-Files mit AV-Daten gibt. Sie unterscheiden sich in der Genauigkeit, Handhabung, Flexibilität und dadurch, ob die Layerstruktur des Inputfiles erhalten bleibt. Vermutlich gibt es noch zahlreiche andere Lösungswege, um aus Input Katasterdaten ein KML-File zu erzeugen. Die vorgestellten Varianten behandeln alle nur die AV-Daten, die Meta- und Grundbuchdaten müssen separat behandelt werden.

### **5.2 Visualisierung von Grundbuch- und Metadaten**

Die gezeigten Methoden zur KML-Generierung haben gezeigt, wie AV-Daten visualisiert werden können. Die Grundbuch oder Metadaten müssten in einem seperaten Schritt visualisiert werden. Dazu biete Google Earth die Möglichkeit, Metadaten mit Hilfe von sogenannten Snippet-Elementen im KML-File zu visualisieren. Am Beispiel von Madrid ist zu sehen, dass es noch eine weitere raffinierte Möglichkeit im Umgang mit den Metadaten gibt. Im Snippet-Element können dynamische Inhalte über einen Weblink integriert werden. So könnte auch effizienter Datenschutz gewährleistet werden, indem die Zugriffe auf den eingebundenen Link mengenmässig oder mittels Passwort beschränkt werden. Bereits bestehende Grundbuchdatenbanken können so direkt verknüpft werden.

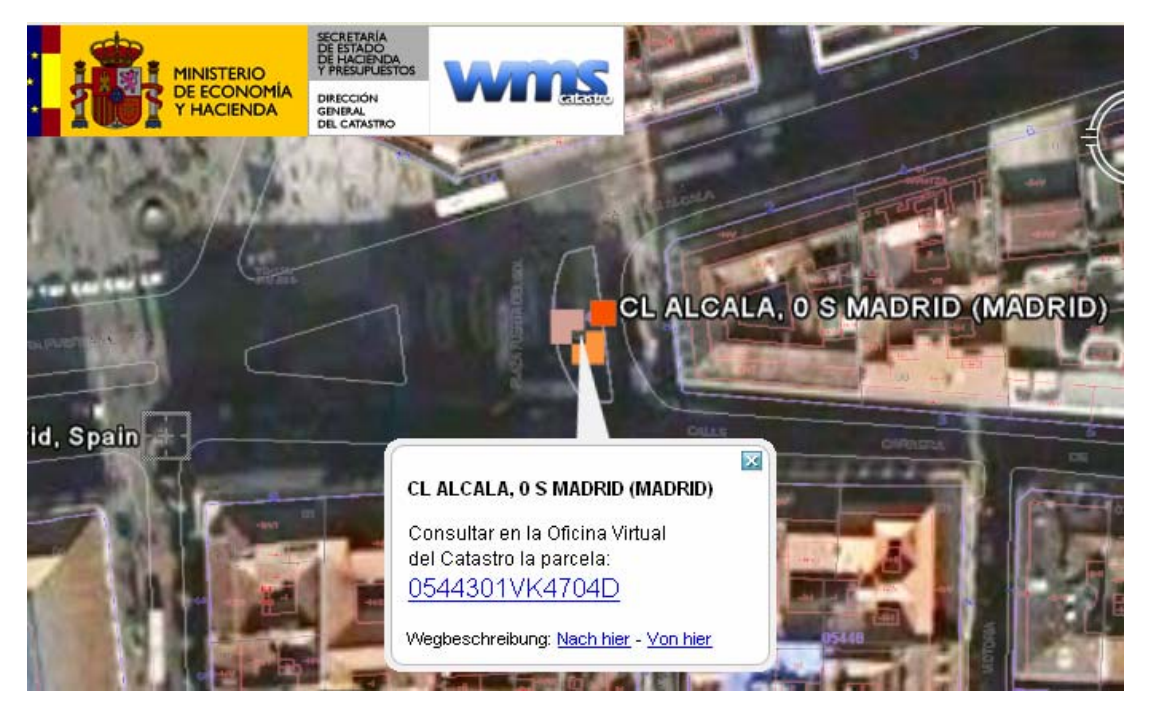

Abb. 14 Snippet-Element mit entsprechendem Weblink

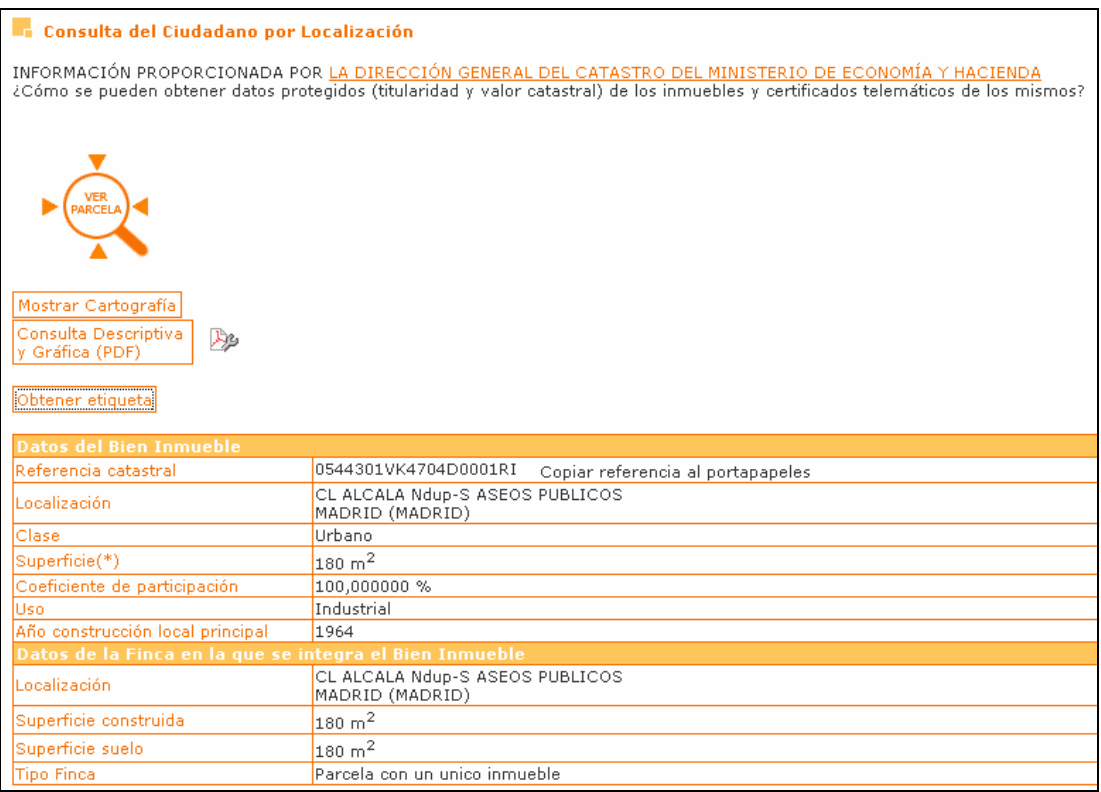

Abb. 15 Weblink aus dem Snippet-Element der Beispielparzelle in Madrid

In Abbildungen 14 und 15 ist zu erkennen, wie flexibel über einen integrierten Weblink dynamische Grundbuchdaten eingebunden werden können.

### **5.2.1 Kartografische Visualisierungsmöglichkeiten**

Die einzelnen Layer eines KML-Files lassen sich in Google Earth einfach kartografisch nachbearbeiten. Beim Darstellen verschiedener KML-Files und anderen Layern ist es wichtig zu wissen, dass diese nur optisch übereinander gelegt werden und die Datenebenen nur mittels der Koordinaten übereinander gepasst werden. Angesichts der Tatsache, dass diese Software nicht für kartografische Bearbeitung konzipiert wurde, sind die Möglichkeiten aber erstaunlich umfassend. Mit Rechtsklick auf den entsprechenden Layer der KML-Datei unter "Orte" lassen sich unter "Eigenschaften" diverse Visualierungsparameter ändern und abspeichern. Diese Bearbeitung kann auch im KML-File selbst von Hand erfolgen. Mit dem Reiter "Stil, Farbe" besteht die Möglichkeit, eigene Farben zu definieren und entsprechende Stiles abzuspeichern. Ausserdem können Angaben über die Höhe und zur Ansicht abgespeichert werden. Ein vierter Reiter erlaubt, Beschreibungen einzufügen, die direkt unterhalb des Layers unter "Orte" sichtbar werden. Es ist sehr zu empfehlen, den gelben Defaultpin zu skalieren und durch ein dezenteres Symbol zu ersetzen. Es besteht hier auch die Möglichkeit, eigene Symbole zu integrieren. Denn bei der direkten Erstellung eines KML-Files werden per dafault alle Punktdaten der einzelnen Layer mit je einem Pin symbolisiert. Die folgenden Abbildungen zeigen die entsprechenden Fenster zur Bearbeitung der Visualisierung.

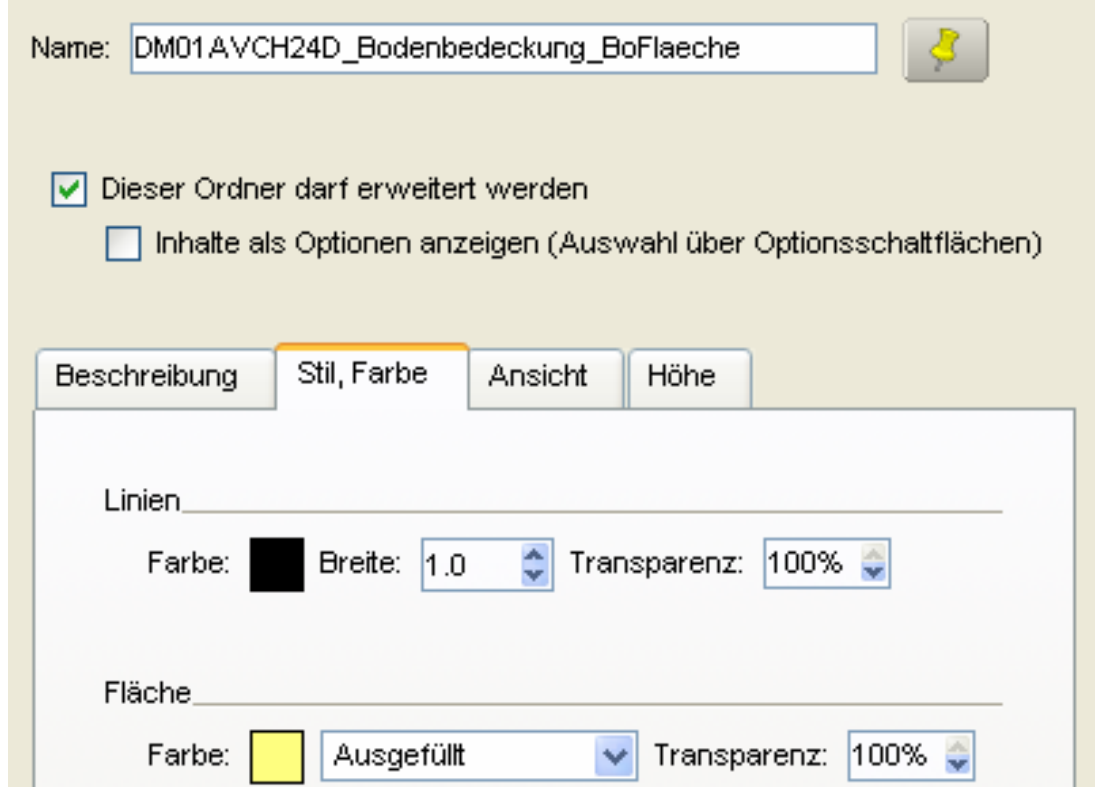

\_\_\_\_\_\_\_\_\_\_\_\_\_\_\_\_\_\_\_\_\_\_\_\_\_\_\_\_\_\_\_\_\_\_\_\_\_\_\_\_\_\_\_\_\_\_\_\_\_\_\_\_\_\_\_\_\_\_\_\_\_\_\_\_\_\_\_\_\_\_\_

Abb. 16 Fenster zur Bearbeitung des ganzen Ordners

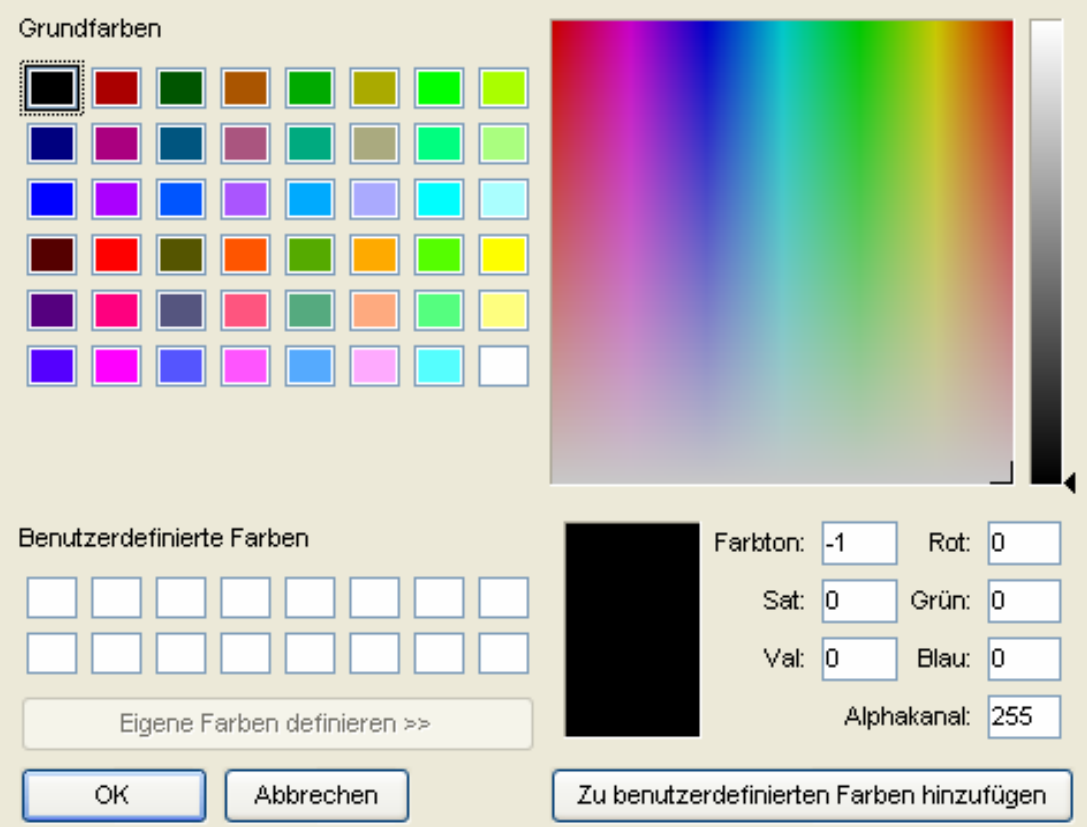

Abb. 17 Farbauswahl

### **5.3 Chancen und Potential**

### **5.3.1 Nutzungsmöglichkeiten**

Besonders in der Raumplanung hat sich gezeigt, dass bei Mitwirkungsverfahren kartografische Visualisierungen aller Art von erheblicher Bedeutung sind. Sie helfen dem breiten Publikum, sich eine fundierte Meinung zu bilden. Genau hier könnte Google Earth gezielt eingesetzt werden. Anhand der visualisierten Katasterdaten könnten sowohl Änderungen in der Zonenaufteilung, wie auch durch 3D-Darstellungen Bauprojekte in ihrem Umfeld präsentiert werden. Ein weiterer Vorteil wäre, dass die Beteiligten diese Visualisierungen auch am eigenen Computer betrachten könnten.

Der Immobilienmarkt könnte von mit Google Earth visualisierten Katasterdaten durch eine einheitliche Darstellung und normierte, bessere Vergleichbarkeit der Angebote in ihrem Umfeld enorm profitieren. Dieses mächtige Tool zur Präsentation verschiedener Immobilien für den Kunden könnte dazu beitragen, dass Grundstücke und Immobilen effizient und gezielt an den Kunden gebracht werden. Die Möglichkeit von Suchabfragen würde sich integrieren lassen. Für grössere Projekte sind auch entsprechende 3D-Modelllierungen auf Basis der AV-Daten denkbar.

### **5.3.2 Stärken der Software Google Earth als Plattform**

Die Stärken der Software Google Earth werden hier im Zusammenhang mit einer möglichen Visualisierung von Katasterdaten hier noch einmal aufgelistet.

#### **Popularität und Benutzerfreundlichkeit**

Die Verortung des Wissens spielt je länger je mehr eine wichtige Rolle in der Forschung, Wissenschaft und Lehre. Mit Google Earth lässt sich ein immer grösser werdender Teil der Bevölkerung erreichen. Die Google-Community leistet einen grossen Beitrag zum Umbruch in der Wissensverarbeitung, Vermittlung und Speicherung.

### **Antwortgeschwindigkeit**

Die Antwortgeschwindigkeit der Software ist hoch. In diesem Zusammenhang muss allerdings darauf verwiesen werden, dass zu viele und grosse KML-Files beim Aufstarten lange Ladezeiten beanspruchen.

### **Leistungsstarke Suchmaschine**

Im Hintergrund von Google Earth läuft die momentan wohl stärkst Suchmaschinerie. Neuerdings kann auch gezielt nach KML-Dateien gesucht werden, was wiederum dafür sprechen würde, dass Katasterdaten sinnvollerweise in Form einer KML-Datei im Netz zur Verfügung gestellt werden könnten.

#### **Flexible Navigation**

Die flexible Navigation, steuerbar durch ein intuitiv anwendbares Navigationstool, ist eine grosse Stärke des "Browsers für die reale Welt", wie John Hanke sein Werk gerne umschreibt. Durch stufenloses zoomen wird dem Benutzer ermöglicht sich frei im virtuellen Raum um den Globus zu bewegen.

#### **Zusätzliche Informationsebenen**

Unter "Ebenen" besteht die Möglichkeit, zusätzliche Informationen über die Orthophotos zu legen. Die Kombination aus genauen Katasterdaten und Zusatzinformationen über die Umgebung könnte zum Beispiel für den Immobilien Markt von grossem Interesse sein.

### **Unentgeltlich und gebührenfrei**

Der Erfolg von Google Earth ist nicht allein Verdienst der innovativen Software, sondern auch der Community. Die laut Angaben von Google über 200 Millionen potentiellen Nutzer gestallten den Inhalt von Google Earth mit. Die verhältnismässig einfach zu handhabende Möglichkeit, selbst Daten zu publizieren, scheint ansteckend zu wirken.

#### **Einfache Programmierung des KML-Formats**

Durch die HTML-ähnliche Struktur ist die Programmierung von KML-Files mit HTML-Vorkenntnissen sehr schnell zu erlernen. KML setzt sich je länger je mehr als Format durch, und GIS- wie auch CAD-Programme integrieren den KML-Export.

### **5.4 Problembereiche und Risiken**

#### **5.4.1 Beschränkungen bedingt durch die Plattform Google Earth**

Google Earth ist nicht für Anwendungen mit höchst genauen Katasterdaten geschaffen worden. Diese Tatsache führt dazu, dass im Umgang mit hochpräzisen Katasterdaten auf der einen Seite, und einem um einige Faktoren ungenaueren System auf der anderen Seite, Vorsicht geboten ist.

#### **Mangelhafte Lageganauigkeit und Auflösung der Orthophotos**

Nicht nur die Tatsache, dass Orthophoto-Auflösung und Lagegenauigkeit je nach Ort zu wünschen übrig lassen und sich nicht mit AV-Datengenauigkeit vereinen lassen, sondern auch, dass Google keine Informationen über seine Daten und die erreichten Genauigkeiten preisgibt, wirkt sich ungünstig aus. Denn eine Auswertung digitaler Geo-Daten ist nur dann sachgerecht und sinnvoll möglich, wenn die wesentlichen Qualitätsmerkmale der Daten bekannt sind.

#### **Fehlerhaftes und ungenaues digitales Höhenmodel**

An den folgenden Darstellungen ist gut zu erkennen, dass das Geländemodell eine zusätzliche Verzerrung verursachen kann, mancherorts sogar grobe Fehler beinhaltet. Sobald in Google Earth Daten höherer Genauigkeit visualisiert werden, ist es von Vorteil, das Geländemodell auszuschalten. Am Beispiel des KML-File von Madrid ist zu sehen, dass die Rechten Winkel verzerrt werden.

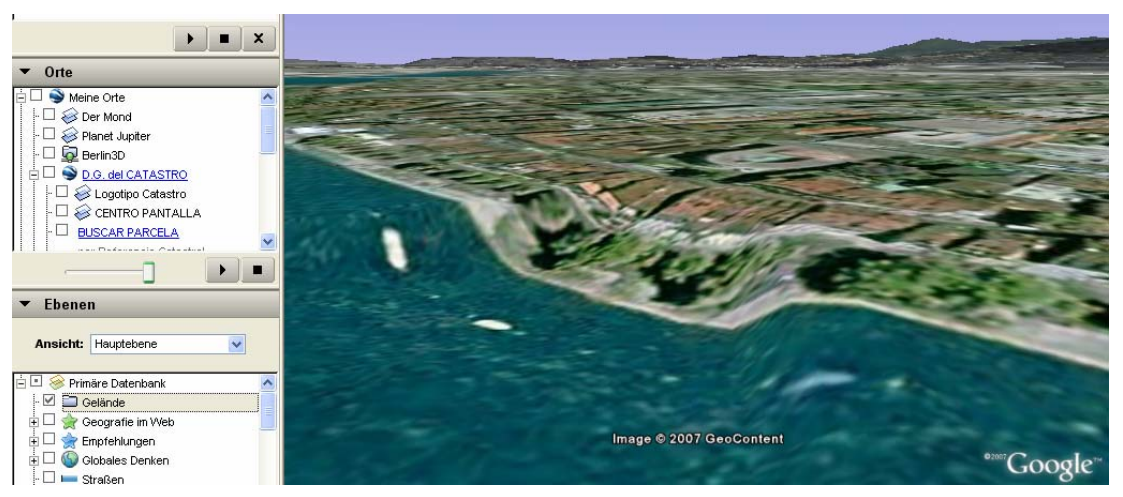

Abb. 18 Rhein in Basel mit aktiviertem Geländemodell

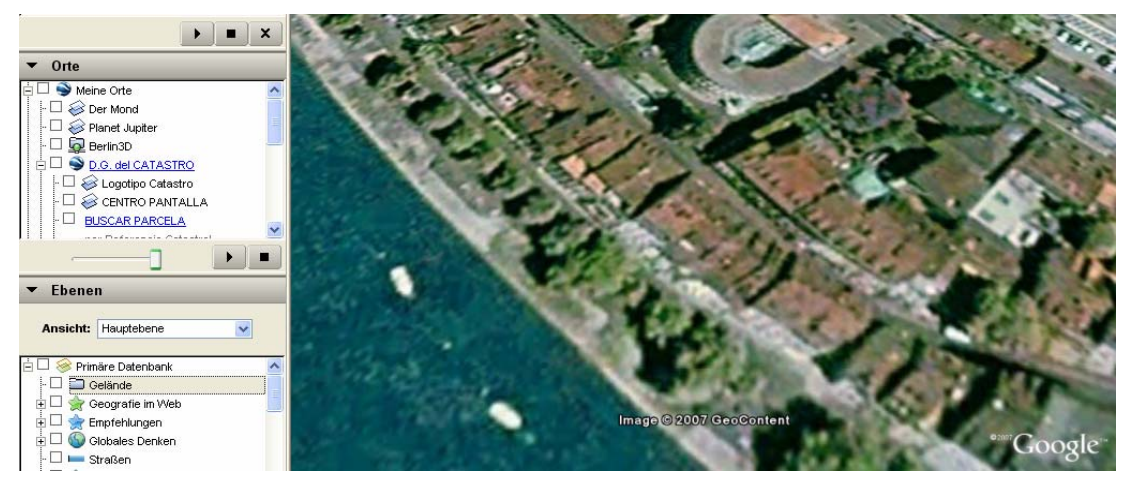

Abb. 19 Rhein in Basel mit deaktiviertem Geländemodell

### **5.4.2 Transformation von 2D-Daten in eine 3D-Umgebung**

Bis jetzt sind Katasterdaten erst zweideimensional erfasst, es laufen allerdings Bestrebungen, auch die dritte Dimension zu erfassen. Bildet man zweidimensionale Daten in eine dreidimensionale Umgebung ab, hat das zur Folge, dass eine falsche Genauigkeit vorgetäuscht wird. Sofern das in Google Earth implementierte Höhenmodell nicht AV-Datengenauigkeit entspricht, kommt es zu Verzerrungen. Auch der Datumstransfer ist je nach Berechnungsart mit kleineren oder grösseren Ungenauigkeiten behaftet.

### **5.4.3 Rechtliche und Sicherheitsaspekte**

Werden Daten durch Google Earth veröffentlicht, verliert der Datenlieferant die Rechte an den Daten. Er hat auch keine Kontrolle darüber, wie die Daten weiter verarbeitet werden. Die Amtliche Vermessung ist an Qualitätsmassstäbe gebunden, die durch eine Datenveröffentlichung nicht mehr kontrolliert werden können. Unter anderem stellen sich Fragen nach dem Geodatenschutz, der in der Schweiz momentan mangels einer

entsprechenden Gesetzgebung etwas in der Luft hängt und in den einzelnen Kantonen sehr unterschiedlich geregelt wird. Ein neues Bundesgesetz über Geoinformation befindet sich in der Vernehmlassung. (Admin 07)

### **6 Diskussion**

Der technologische Fortschritt in den letzten Jahren hat dazu geführt, dass auf Geodaten immer einfacher zugegriffen werden kann, gleichzeitig der rasante Anstieg an verfügbaren Geodaten aber auch nach neuen Formen der Visualisierung verlangt. Google Earth hat mit seinem flexiblen Navigationstool Dynamik und "neue Perspektiven" in die Kartografie gebracht. Benutzerfreundlichkeit, Popularität, Flexibilität, Zukunftspotential und ein simples Format sind einige der unschlagbaren Stärken des Earth Viewers. Wieso soll man genau diese Stärken nicht auch für kartografische Zwecke nutzen? Die Schwächen des Systems bestehen in der mangelnden Genauigkeit, und genau hier setzt die Visualisierung von Katasterdaten an.

Es wird nicht einfach sein, die entsprechenden Amtsstellen vom Nutzen einer solchen Visualisierung zu überzeugen. Es stellt sich die Frage nach Aufwand und Ertrag, sowie nach Angebot und Nachfrage. Im vorliegenden Fall würde das Angebot mit Sicherheit auch die entsprechende Nachfrage generieren. Doch ob ein solches Angebot der Bevölkerung zur Verfügung gestellt wird, ist in erster Linie vom Aufwand abhängig, denn der Ertrag und Wert einer solchen Visualisierung ist eher ideeller Art.

Auf Seiten der Kantone setzt sich einmal mehr der Schweizer Föderalismus durch. Das Interesse der Kantone, ihre Katasterdaten zu veröffentlichen, könnte kaum unterschiedlicher sein. Manche Kantone nutzen eben diese Daten als sichere Einnahmequelle. Doch dies müsste sich auch bei einer Visualisierung mit Google Earth nicht ändern. Am Beispiel des Kantons Basel-Stadt und seinem Webauftritt ist ersichtlich, dass es Lösungen gibt, die Katasterdateninformationen über ein Webportal zugänglich zu machen. Ähnliche oder sogar analoge Lösungen könnten über entsprechende Weblinks in Snippetelemente eingebaut werden. Dadurch könnte auch dem Datenschutz elegant Genüge getan werden. Eine andere Möglichkeit für die Kantone bestünde darin, das KML-File selbst als Ganzes zu verkaufen. Ich bin davon überzeugt, dass sich eine Lösung finden könnte, um das Kataster kostendeckend zu betreiben, denn sobald einer breiteren Schicht der Bevölkerung der Zugang zu diesen Informationen ermöglicht wird, werden diese Daten auch vielfältiger genutzt.

In den letzten Jahren hat Google Earth im Zusammenhang mit Terroranschlägen negative Schlagzeilen gemacht. Die Rede ist davon, dass Google Earth die Hemmschwelle für terroristische Handlungen aufgrund der detaillierten Darstellungen senken würde. Als Reaktion auf diesen Vorwurf wurden neuralgische Punkte der Welt manipuliert. Berechtigterweise wird die derzeitige Version deshalb als Beta-Version bezeichnet (Wu Dun). Betrachtet man diesen Vorwurf in Kombination mit veröffentlichten Katasterdaten, so wird klar, dass gewisse Vorsichtsmassnahmen angezeigt sind. Auch

aus Datenschutzgründen muss sorgfältig ausgewählt werden, welche Daten veröffentlicht werden können und sollen. Das ein neues Bundesgesetz über Geoinformation sich in der Vernehmlassung befindet und voraussichtlich Januar 2008 in Kraft tritt, zeigt, dass Massnahmen für den Schutz von Geodaten auch auf Bundesebene ein aktuelles Thema sind.

Google Earth setzt besonders bei den 3D-Inhalten auf User Genereted Content. Die Lieferanten der Katasterdaten folgen gänzlich anderen Genauigkeitsansprüchen als ein Nutzer, der mit SketchUp ein Gebäude modelliert. Dieser Umstand kann im Zusammenhang mit visualisierten Katasterdaten problematisch sein. Solange die Metadaten im Programm nicht preisgegeben werden, entstehen urheberechtliche Probleme für die Datenlieferanten.

Die heutige Web 2.0-Generation erfordert ein Umdenken im Umgang mit dem Mitmach-Internet. Es ist schwierig, Prognosen zu wagen, wie sich die Weiterentwicklung und Verbreitung des Internets auf die Kartografie auswirken wird. Es ist zu vermuten, dass sich vermehrt digitale, interaktive kartografische Erzeugnisse durchsetzen werden. Auch ist ein Trend weg von abstrakten hin zu fotorealistischen Visualisierungen zu erkennen.

Das KML-Format mausert sich langsam aber sicher zum anerkannten OGC-Standard und es stellt sich die Frage, ob Google Earth mit seiner KML-Websuche den Bestrebungen zum Aufbau einer internationalen Geodateninfrastruktur (GDI) näher gerückt ist. Ausser Frage steht, dass Google Earth ein enormes Zukunftspotential aufweist. Auch kann mit Sicherheit gesagt werden, dass Google weiter an der Datenqualität schrauben wird. Google spricht ausserdem von einem geplanten Ausbau der zur Verfügung stehenden Ebenen. Diese zusätzlichen Informationslayer sind für viele Anwendungen in Kombination mit genauen Katasterinformationen sehr wertvoll.

Im Zusammenhang mit der Visualisierung von Katasterdendaten muss man nicht warten, bis Google aktiv wird und die Datenqualität verbessert. Ein alternativer Weg besteht darin, Google eigene, genauere Daten zu liefern. Städte, die ihre 3D-Modelle in Google Earth einem breiten Publikum zur Verfügung stellen, nutzen bereits die Möglichkeit, hochgenaue Höhenmodelle und Orthophotos an Google mitzuliefern. Mit einem Vertrag zwischen dem Datenlieferant und Google werden die Rechte an den Daten allerdings abgegeben. Diese Qualitativ hochstehenden Daten werden dann von Google in die Umgebung eingepasst und mittels Filter werden die Kanten des Höhenmodells so gut als möglich an die Umgebung angepasst.

Google Earth hat sich in den letzten Jahren zu einem festen Bestandteil der Geoinformatik entwickelt und hat der Branche mehr als einmal neue Impulse gegeben. Durch den Community-Ansatz hat Google Earth als Initiator stark dazu beigetragen, dass Geodaten vermehrt frei online gestellt werden. Die Frage ist, ob nun auch die Behörden

anfangen, es Privaten gleichzutun und ihre Daten der breiten Bevölkerung öffnen. Der Nutzen einer Visualisierung von Katasterdaten mit Google Earth lässt sich zum jetzigen Zeitpunkt nur schwer quantifizieren. Dies stellt ein klares Hindernis für eine Umsetzung der Idee dar. Vielleicht ist es deshalb sinnvoll abzuwarten, in welche Richtung sich Google Earth weiterentwickelt. Sobald z.B. auch vermehrt GIS-Abfragefunktionalitäten integriert würden, liesse sich Google Earth eher als ernst zu nehmende GIS-Alternative einsetzen.

In der Schweiz sind bereits zahlreiche Kartenerzeugnisse online, die eine bessere oder vergleichbare Genauigkeit wie Google Earth erreichen. Ausgehend davon fragt sich, wie sinnvoll eine solche Umsetzung ist und ob ein effektiver Bedarf besteht. Auch hier spielt der Aufwand eine zentrale Rolle. Möglicherweise könnte eine Zweiteilung der Visualisierung grosse Vorteile bringen. AV-Daten könnten mit angemessen kleinem Aufwand wie in Kapitel 5 gezeigt für Testzwecke visualisiert werden. So könnten potentielle Nutzungen und der eigentliche Bedarf besser abgeschätzt werden. Die Grundbuchdaten könnten dann anschliessend je nach Bedarf angepasst und in einem nächsten Schritt integriert werden.

In Bereichen des Ressourcenmanagements für Ver- und Entsorgung, der Raum- und Umweltplanung ist der zu erwartende Nutzen einer Visualisierung wohl am grössten. Es ist denkbar, dass Katasterdaten-Visualisierungen mit Google Earth für konkrete Projekte auch seitens der Planung in die Tat umgesetzt werden. Denn in einem Mitwirkungsverfahren könnte so mit Google Earth eine flexible, gemeinsame Kommunikationsbasis geschaffen werden.

### **7 Literatur- und Quellenverzeichnis**

#### (Admin 07)

Bundesgesetz über Geoinformation: Ergebnis des Vernehmlassungsverfahrens und Botschaft http://www.news.admin.ch/dokumentation/00002/00015/index.html?lang=de&msg-id=7184 Zugriff 10.06.07

#### (AV 07)

 Amtliche Vermessung der Schweiz (AV) www.cadastre.ch Zugriff 10.04.07

#### (Crowder 07)

Crowder, D. (2007): Google Earth for dummies. Wiley & Sons, 312 Seiten

#### (Diaz 07)

Diaz Lago, E.: Using Google-Earth for to improve the cadastre dissemination http://www.eurogeographics.org/eng/documents/Esmeralda\_000.pdf Zugriff 6.02.07

#### (Dütschler 07)

Dütschler, P., (2007): Cadastre 2014 Vision eines zukünftigen Katastersystems http://www.gis.ethz.ch/teaching/lecture/gis2/script/07\_GIS2\_04\_Kadaster2014\_Duetschler.pdf Zugriff 12.04.07

\_\_\_\_\_\_\_\_\_\_\_\_\_\_\_\_\_\_\_\_\_\_\_\_\_\_\_\_\_\_\_\_\_\_\_\_\_\_\_\_\_\_\_\_\_\_\_\_\_\_\_\_\_\_\_\_\_\_\_\_\_\_\_\_\_\_\_\_\_\_\_

#### (eGRIS 07)

http://www.egris.ch/DE/Home.html Zugriff 06.06.07

#### (FME 07)

The Feature Manipulation Engine http://www.safe.com Zugriff 10.06.07

#### (GE 07)

Google Earth Erforschen, suchen und entdecken http://earth.google.de Zugriff 10.04.07

#### (GE Nutzerhandbuch 07)

Google Earth-Nutzerhandbuch http://earth.google.de/userguide/v4/ug\_importdata.html Zugriff 26.05.07

#### (GDAL 07)

GDAL - Geospatial Data Abstraction Library http://www.gdal.org/ Zugriff 15.06.07

#### (Hake et al 02)

Hake, G., et al (2002): Kartographie, de Gruyter Lehrbuch, 604 Seiten

#### (Interlis 07)

Interlis the Geolanguage http://www.interlis.ch Zugriff 25.05.07

#### (José 06)

José, M., et al (2006): Cadastral maps in Google Earth

#### (KML 07)

 KML Programmierungs Tutorial http://earth.google.de/kml/kml\_tut.html Zugriff 10.05.07

#### (Leitner)

Leitner, D. : Kartographie im Internet http://www.ebcweb.info/download/dateien/227\_file\_kartii.pdf Zugriff 10.06.07

#### (Mushegjan 06)

Mushegjan, A. (2006): Google Earth Schnellanleitung. Data Becker, 156 Seiten

#### (Netzwelt 07)

Netzwelt http://www.netzwelt.de/news/71949-google-earth-vs-nasa-world.html und http://www.netzwelt.de/news/74868-google-earth-vs-ms-virtual.html Zugriff 20.05.07

#### (News-Select 07)

News-Select: Interview mit John Hanke-Google Keyhole-Gruppe http://www.news-select.de/content/view/3348/448/ Zugriff 24.05.07

#### (OGR 07)

 OGR Simple Feature Library http://www.gdal.org/ogr/ Zugriff 15.06.07

#### (Öfele 07)

Vergleich von Produkten und Geschäftsmodelle einer Digitalen Erde 12. Münchner Fortbildungsseminar Geoinformationssysteme TU München

#### (Schweizer Portal 07)

Schweizer Portal: Grundbuch Informationen

http://www.ch.ch/private/00070/00079/00665/00666/index.html?lang=de Zugriff 10.06.07 (SketchUp 07)

\_\_\_\_\_\_\_\_\_\_\_\_\_\_\_\_\_\_\_\_\_\_\_\_\_\_\_\_\_\_\_\_\_\_\_\_\_\_\_\_\_\_\_\_\_\_\_\_\_\_\_\_\_\_\_\_\_\_\_\_\_\_\_\_\_\_\_\_\_\_\_

SketchUp http://sketchup.google.de/ Zugriff 05.05.07

#### (Soutschek 06)

Soutschek, M., (2006): Der Virtuelle Globus Bauplan oder Baupläne für die "Digitale Erde" ? 4. Forum e-geo.ch am 20.09.2006 http://www.e-geo.ch/docu/forumLiestal/Presentations/Virtuelle-Globus.pdf Zugriff 10.04.07

#### (Steudler et al 98)

Steudler, D., Kaufmann, J. (1998): Cadastre 2014: Die Vision eines zukünftigen Katastersystems

#### (swisstopo 07)

Bundesamt für Landestopografie swisstopo http://www.swisstopo.ch/ Zugriff 10.06.07

#### (Unterhalt AV 06)

Unterhalt der Amtlichen Vermessung (2006): Argumentarium zuhanden der AV tätigen kantonalen Stellen http://www.cadastre.ch/pub/down/publications/reports/Argumentarium\_de.pdf Zugriff 13.05.07

#### (Wu Dun)

Wu, Dun, et al: Vergleich von Google Earth und NASA World Wind http://www.ikg.uni-hannover.de/lehre/katalog/Geodatenvisuallisierung\_II/pdf\_files\_projekte/ Google\_vs\_Worldwind\_praes.pdf Zugriff 13.05.07

#### (Zipf 07)

Zipf, A., (2007): Keynote: Google Earth – mehr als dreidimensionale Karten 12. Münchner Fortbildungsseminar Geoinformationssysteme TU Münche